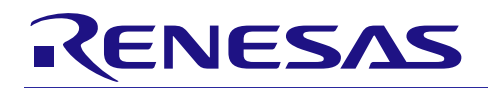

# RX ファミリ

イーサネットコントローラ:マルチキャストフレームフィルタ動作

R01AN3037JJ0111 Rev.1.11 2016.11.11

## 要旨

本アプリケーションノートでは、RX64M/71Mに搭載したイーサネット周辺モジュールに実装したマルチ キャストフレームフィルタ機能をEPTPC Light FIT (Firmware Integration Technology) モジュール[1]により、動 作させる例を説明します。マルチキャストフレームフィルタ機能は不要なマルチキャストフレームの受信を しないことにより全体的なイーサネット通信処理の性能を向上させます。なお、マルチキャストフレームフィ ルタを有効にした場合でも、2種類の特定のフレームを受信することができます。

## 動作確認デバイス

この例では下記のデバイスをサポートしています。

- RX64M グループ
- RX71M グループ

本アプリケーションノートを他のルネサスマイコンへ適用する場合、そのマイコンの仕様にあわせて変更 し、十分評価してください。

## 目次

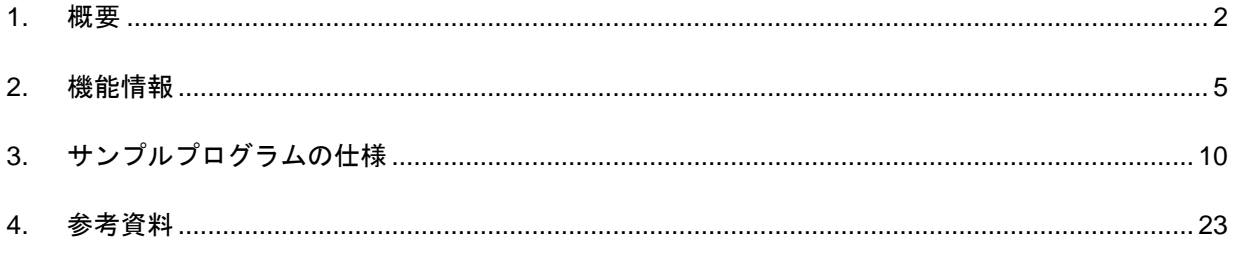

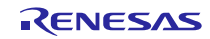

#### <span id="page-1-0"></span>1. 概要

本アプリケーションノートでは、RX64M/71Mに搭載したイーサネット周辺モジュールに実装したマルチ キャストフレームフィルタ機能をEPTPC Light FITモジュール(以後、PTP簡易ドライバ)を使用し、動作させる 例を説明します。マルチキャストフレームフィルタ機能は不要なマルチキャストフレームの受信をしないこ とにより全体的なイーサネット通信処理の性能を向上させます。マルチキャストフレームフィルタを有効に した場合でも、2種類の特定のフレームを受信することができます。

プロジェクトはマルチキャストフレームフィルタプロジェクト(以後、フィルタプロジェクト)とテスト プロジェクトの 2種で構成します。フィルタプロジェクトは 1つのポートから受信したテスト用のマルチキャ ストフレーム(以後、テストフレーム)をマルチキャストフレームフィルタ機能により処理します。そして、 テストフレームを受信した場合、他のポートへ受信したテストフレームを中継します。テストプロジェクト は USB メモリから読み出したデータの内容を基にテストフレームを生成後、送信します。フィルタプロジェ クトが実装されている RX64M/71M により中継されるテストフレームが存在する場合、テストプロジェクト は中継されたテストフレームを受信し、送信から受信までの伝播と処理に要した時間を測定します。

#### 1.1 FIT モジュールを使用したマルチキャストフレームフィルタ動作

このサンプルプログラムはプロジェクト形式で提供しており、PTP 簡易ドライバを使用したイーサネット モジュールのマルチキャストフレームフィルタ動作例として使用できます。

## 1.2 関連ドキュメント

- [1] RX ファミリ EPTPC Light モジュール Firmware Integration Technology, Rev.1.11, Document No. R01AN3035JJ0111, Nov 11, 2016
- [2] RX ファミリ イーサネットモジュール Firmware Integration Technology, Rev.1.12, Document No. R01AN2009JJ0112, Nov 11, 2016
- [3] RX Family Flash Module Using Firmware Integration Technology, Rev.1.20, Document No. R01AN2184EU0120, Dec 22, 2014
- [4] Renesas USB MCU USB Basic Host and Peripheral firmware using Firmware Integration Technology, Rev.1.10, Document No. R01AN2025EJ0110, Dec 26, 2015
- [5] Renesas USB MCU USB Host Mass Storage Class Driver (HMSC) using Firmware Integration Technology, Rev.1.10, Document No. R01AN2026EJ0110, Dec 26, 2015
- [6] RX ファミリ オープンソース FAT ファイルシステム M3S-TFAT-Tiny モジュール Firmware Integration Technology, Rev.3.00, Document No. R20AN0038JJ0300, Apr.01, 2014
- [7] RX  $77 \leq U$  EPTPC  $\pm \mathcal{V}$ <sub>3</sub>  $-\mathcal{W}$  Firmware Integration Technology, Rev.1.12, Document No. R01AN1943JJ0112, Nov 11, 2016
- [8] Renesas Starter Kit+ for RX64M, ユーザーズマニュアル、Rev.1.20, Document No. R20UT2590JG0102, Jun 25, 2015
- [9] Renesas Starter Kit+ for RX71M, ユーザーズマニュアル、Rev.1.00, Document No. R20UT3217JG0100, Jan 23, 2015

## 1.3 ハードウェアの構成

このサンプルプログラムは RX64M/71M の周辺ハードウェアモジュールを使用します。イーサネット周辺 モジュールは EPTPC、PTP 用イーサネットコントローラ用 DMA コントローラ(PTPEDMAC)、2 チャネル のイーサネットコントローラ(ETHERC(CH0)、ETHERC(CH1))、および 2 チャネルのイーサネットコ ントローラ用 DMA コントローラ(EDMAC(CH0)、EDMAC(CH1))で構成しています。

さらに、テストプロジェクトでは、USB モジュール(USB)、マルチファンクションタイマパルスユニッ ト(MTU3)モジュール、データフラッシュを使用します。

詳細に関しては「RX64M/71M グループユーザーズマニュアル ハードウェア編」を参照ください。

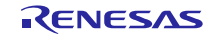

### 1.4 ソフトウェアの構成

このサンプルプログラムは複数の FIT モジュールを使用したアプリケーション層での実行例です。アプリ ケーションはフィルタプロジェクトとテストプロジェクトで異なります。フィルタプロジェクトは動作シー ケンスの制御と管理、及びマルチキャストフレームフィルタの設定をします。テストプロジェクトは全体の 動作シーケンス制御と管理、MAC アドレスのデータフラッシュからの読み出しとデータフラッシュへの書き 込み、テストフレームの生成と比較、送信データの読み出し、転送された受信データと転送結果の書き込み と保存をします。イーサネットドライバ[2]は個々のチャネル毎にフレームの送受信、MTU3 ドライバはポー ト間で転送されたフレームの伝播時間と処理時間の測定、データフラッシュドライバ (フラッシュ API) [3] は通信パラメータのデータフラッシュ上の通信パラメータ<sup>1</sup>の消去と書き込みを、それぞれ行います。USB ホストドライバ[4], [5]は USB メモリに論理ブロック単位でアクセスし、FAT ファイルシステム

(M3S-TFAT-Tiny)[6]は USBホストドライバを使用しUSBメモリ内のデータをファイルとして管理します。 図 [1.1](#page-2-0)にソフトウェアの典型的な構成と機能概要を示します。

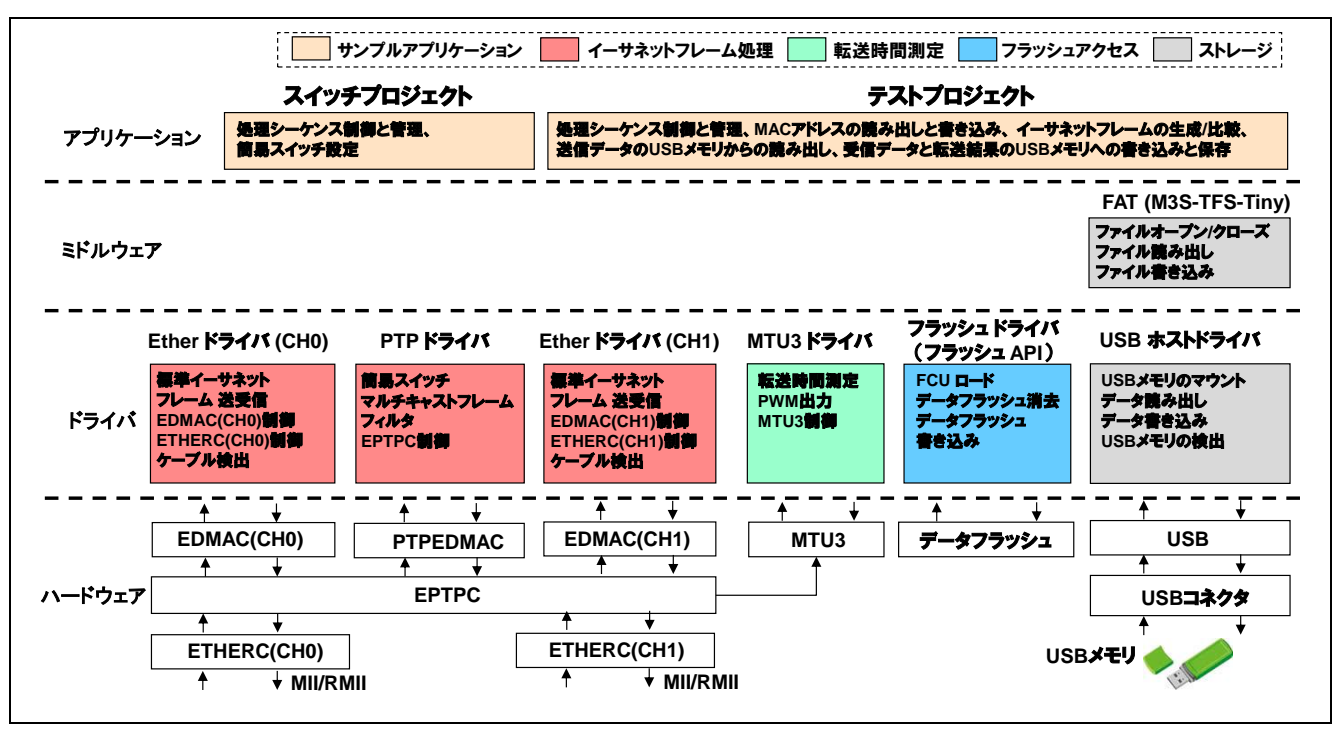

<sup>1</sup> この例では MAC アドレスです。

<span id="page-2-0"></span>図1.1 ソフトウェア構成

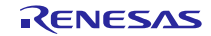

## 1.5 ファイル構成

このサンプルプログラムのコードは demo\_src とその下位階層のフォルダに格納しています。フィルタプロ ジェクトとテストプロジェクトのソースファイルとヘッダファイルの構成を、それぞ[れ図](#page-3-0) 1.2[と図](#page-3-1) 1.3に示し ます。また、テストプロジェクトには USBメモリに格納するサンプルデータも含みます。FIT モジュール(BSP、 イーサネットドライバ、フラッシュドライバ、PTP 簡易ドライバ、FAT ファイルシステム、USB ドライバ) の詳細は、個々の FIT モジュールのドキュメントを参照してください。

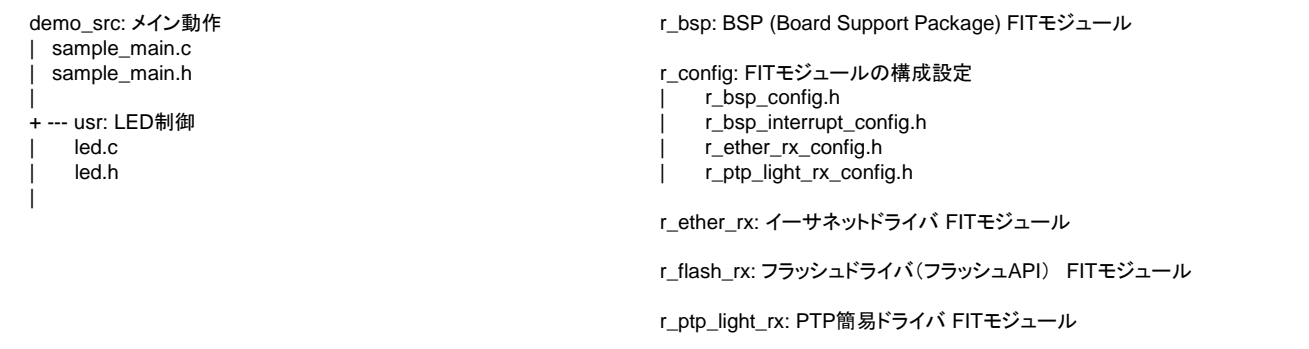

#### 図1.2 ファイル構成(フィルタプロジェクト)

<span id="page-3-0"></span>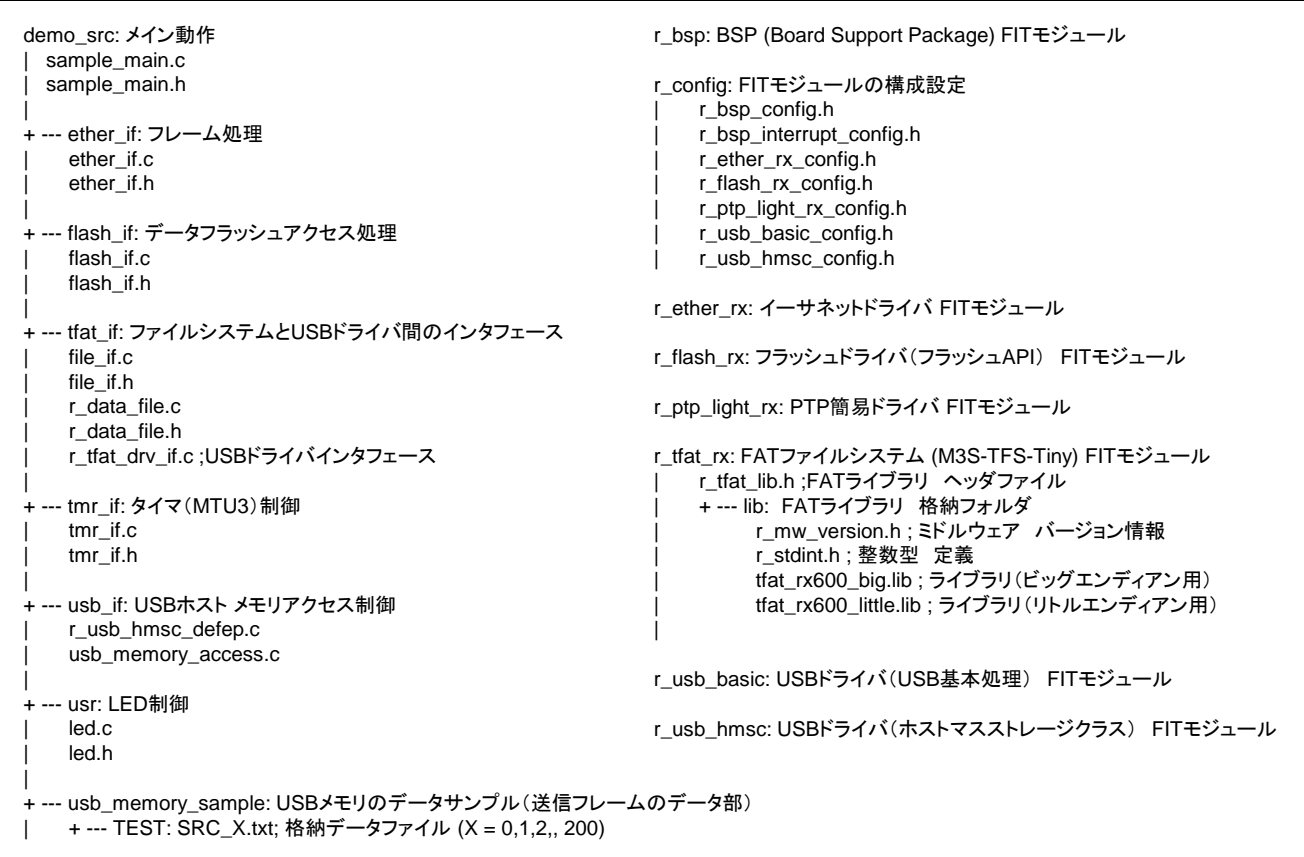

<span id="page-3-1"></span>図1.3 ファイル構成 (テストプロジェクト)

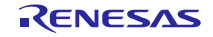

#### <span id="page-4-0"></span>2. 機能情報

本サンプルプログラムは以下の要件で開発しています。

#### 2.1 ハードウェア要件

サンプルプログラムは、使用する MCU が以下の機能をサポートしている必要があります。

- EPTPC
- ETHERC
- EDMAC
- $\bullet$  MTU3<sup>1</sup>
- $-7 977$ ァシュ<sup>1</sup>
- $\bullet$  USB<sup>1</sup>

<sup>1</sup> テストプロジェクトのみで使用しています。

## 2.2 ハードウェアリソース要件

サンプルプログラムで使用するドライバが必要とする周辺回路ハードウェアについて説明します。特に明 記しない限り、周辺回路はドライバで制御し、ユーザアプリケーションから直接制御し、使用することはで きません。

#### 2.2.1 EPTPC チャネル

この例では EPTPC を使用します。この周辺モジュールはマルチキャストフレームフィルタ機能に必要です。

#### 2.2.2 ETHERC チャネル

この例では ETHEC(CH0)と ETHEC(CH1)を使用します。これらの周辺モジュールはイーサネット MAC 動作に必要です。

#### 2.2.3 EDMAC チャネル

この例では、EDMAC(CH0)と EDMAC(CH1)を使用します。これらの周辺モジュールはフレーム送受 信での CPU ホストインタフェースとして必要です。

#### 2.2.4 MTU3 チャネル

この例では、MTU3 (CH1) と MTU3 (CH2) をポート間のフレーム転送時間の測定に使用します。なお、 MTU3 (CH1) と MTU3 (CH2) はカスケード接続で使用しています。

#### 2.2.5 データフラッシュ

この例では、MAC アドレスの格納にデータフラッシュを使用します。

#### 2.2.6 USB チャネル

この例では、USB 2.0 FS ホスト/ファンクションを使用します。これらの周辺モジュールは USB メモリか らの送信データの読み出し、USB メモリへの転送した受信データ、及び転送結果の書き込みに必要です。

## 2.3 ソフトウェア要件

サンプルプログラムは以下の FIT モジュールを使用しています。

- $\bullet$  r\_bsp
- r\_ether\_rx
- r\_ptp\_light\_rx
- r flash  $rx<sup>1</sup>$

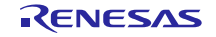

## RX ファミリ イーサネットコントローラ: マルチキャストフレームフィルタ動作

- r\_tfat\_rx<sup>1</sup>
- $\bullet$  r\_usb\_basic<sup>1</sup>
- r\_usb\_hmsc<sup>1</sup>

<sup>1</sup> テストプロジェクトのみで使用しています。

## 2.4 制限事項

サンプルプログラムは以下の制限事項があります。

- PTP での時刻同期は対応していません。
- PTP 簡易ドライバの代替として PTP ドライバ (完全版) [7]を使用することはできません。
- フィルタプロジェクトでは PTP フレームの受信と対応処理はできません <sup>1</sup>。

<sup>1</sup>転送制御は可能です。

## 2.5 サポートされているツールチェイン

サンプルプログラムは次のツールチェインでテストと動作確認を行っています。

• Renesas RX Toolchain v2.05.00

## 2.6 ヘッダファイル

#### 2.6.1 フィルタプロジェクト

すべての関数呼び出しは、プロジェクトとともに提供されているヘッダファイル r\_ether\_rx\_if.h または r\_ptp\_light\_rx\_if.h ファイルをインクルードすることで行われます。

#### 2.6.2 テストプロジェクト

すべての関数呼び出しは、プロジェクトとともに提供されているヘッダファイル r\_ether\_rx\_if.h, r\_ptp\_light\_rx\_if.h, r\_flash\_rx\_if.h, r\_tfat\_lib.h, r\_usb\_basic\_if.h, r\_usb\_hmsc\_if.h のうち1個のファイルをインク ルードすることで行われます。

## 2.7 整数型

このプロジェクトでは ANSI C99 を使用し、整数型は stdint.h で定義しています。

## 2.8 コンパイル時の設定

サンプルプログラムのコンフィグレーションオプションについて説明します。

#### 2.8.1 フィルタプロジェクト

このプロジェクトのコンフィグレーションオプションは sample\_main.h で設定します。オプション名と設定 値を以下の表に記載します。

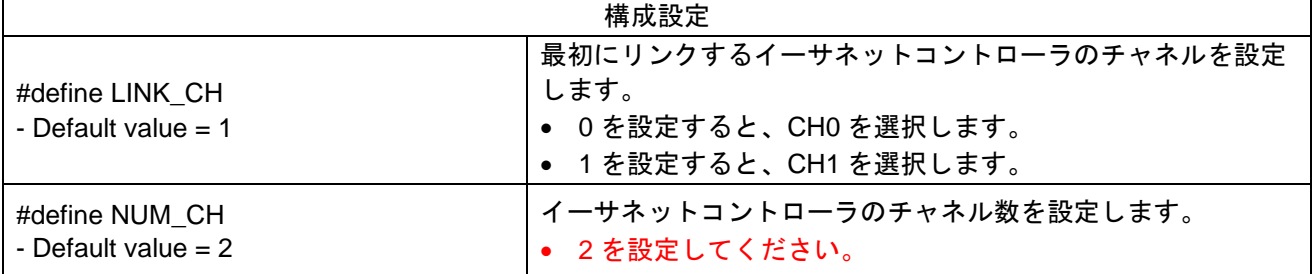

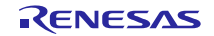

## 2.8.2 テストプロジェクト

このプロジェクトのコンフィグレーションオプションは sample\_main.h と r\_data\_file.h で設定します。オプ ション名と設定値を以下の表に記載します。

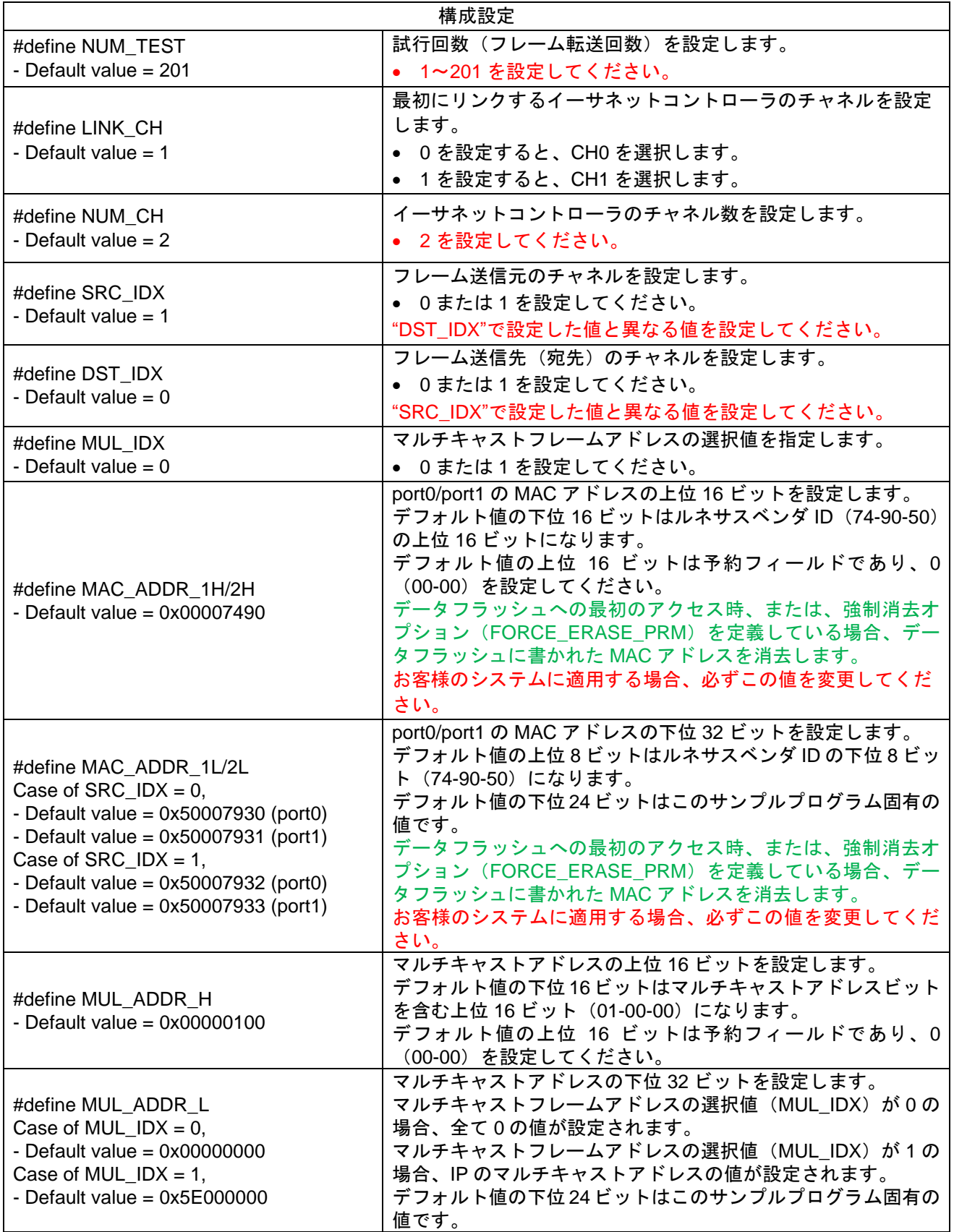

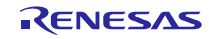

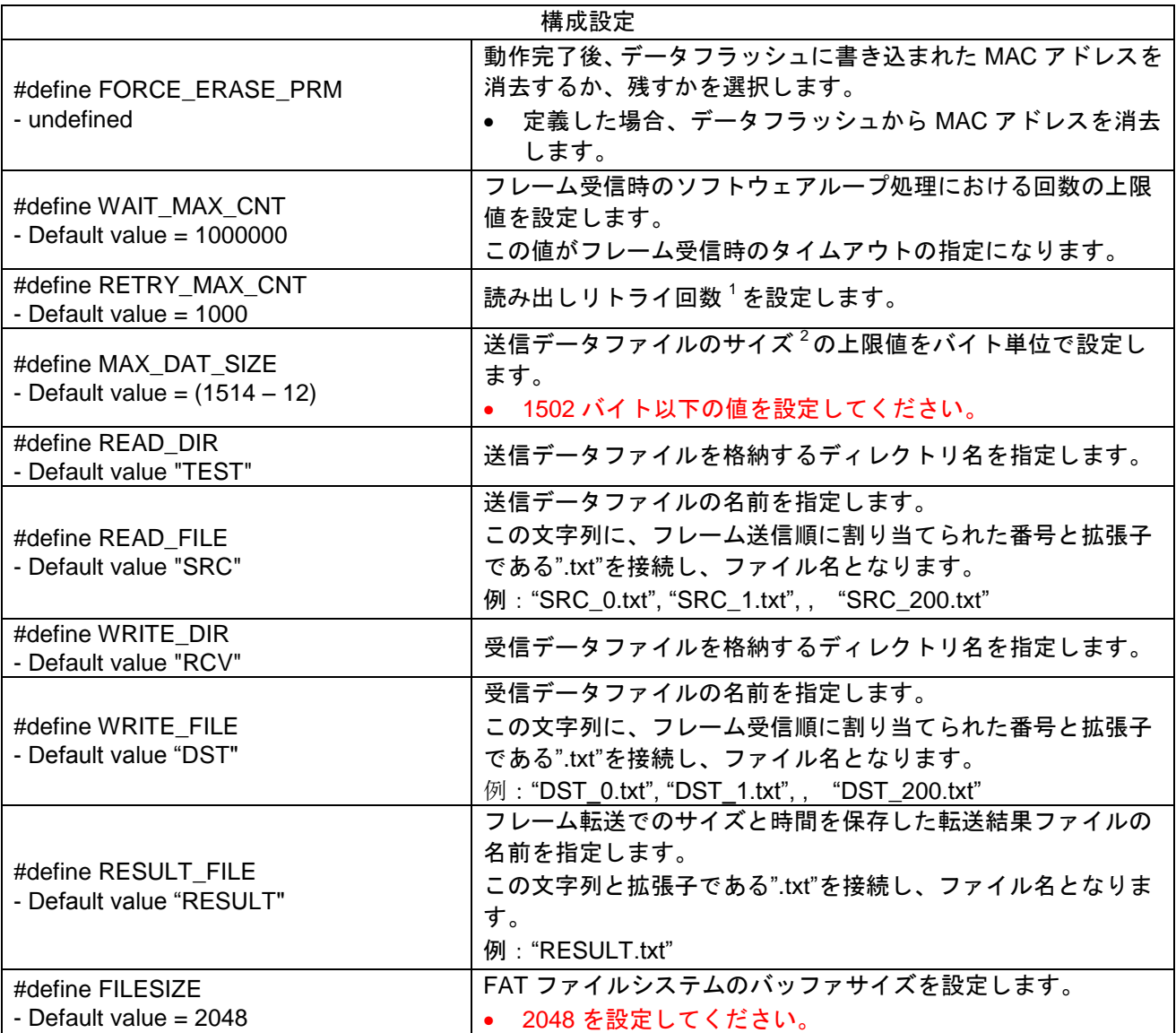

<sup>1</sup> 読み出し時のリトライ処理はフレーム受信割り込みを検出後、EDMAC による受信データの受信バッファへの転送が完 了しない場合に必要となります。

2送信フレームのデータフィールドのサイズに相当します。

#### 2.9 データ構造

サンプルプログラムの関数で使用するデータ構造について説明します。

## 2.9.1 フィルタプロジェクト

このプロジェクトのコンフィグレーションオプションは sample\_main.h で設定します。

```
/* TRNMR setting values table */
typedef struct 
{
   RelEnabDir rel;
   TranMode trn;
} TrnTbl;
```
#### 2.9.2 テストプロジェクト

このプロジェクトのコンフィグレーションオプションは sample\_main.h と r\_data\_file.h で設定します。

```
/* Ether & USB access state */
typedef enum
```
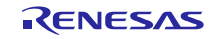

```
RX ファミリ イーサネットコントローラ: マルチキャストフレームフィルタ動作
{
   APL START = 0, /* Operation start state */
   APL_READ, \overline{\phantom{a}} /* USB memory read state */<br>APL_COM, \overline{\phantom{a}} /* Ether communication state
                   /* Ether communication state */
    APL_WRITE, /* USB memory write state */
    APL STOP, \rightarrow /* Operation stop state */
} APLState;
/* Data access information structure */
typedef struct 
{
   uint16 t size[NUM_TEST]; /* Data size */
   int8_t *src; \overline{\hspace{1cm}} /* Address of source data */<br>int8 t *dst: \hspace{1cm} /* Address of destination dat
   int8 t *dst; \gamma /* Address of destination data */
   uint32 t time[NUM_TEST]; /* Operation time */
} ACCInfo;
/* Ether communication state information */
typedef enum 
{
   COM_ERR = -1, /* General error */
   COM_OK = 0, /* No error */
   COM TOUT, / Timeout occured */COM OTH SRC, /* Received from other source */COM OTH CH, \frac{1}{2} Received from other channel \frac{1}{2}COM_ERR_FRM, /* Error frame received */
} COMInfo;
```
## 2.10 戻り値

サンプルプログラムの関数の戻り値を示します。フィルタプロジェクトには戻り値はありません。テスト プロジェクトの戻り値は ether if.h、flash\_if.h、file\_if.h にプロトタイプ宣言と共に定義しています。

```
/* Ether access return value */
typedef enum
{
  ETHIF ERR = -1, /* General error */
  ETHIF OK = 0,ETHIF TOUT, / Timeout occured */} ethif_t;
```

```
/* Data flash acccess return value */
typedef enum
{
   FLSIF ERR = -1, /* General error */
   FLSIF OK = 0,FLSIF_ERASE_ERR, /* Erase error */
   FLSIF_WRITE_ERR, /* Write error */
   FLSIF VERIFY ERR, /* Verify error */} flshif_t;
```

```
/* File access return value */
typedef enum
{
  FLIF ERR = -1, /* General error */FLIF OK = 0,} flif_t;
```
## <span id="page-9-0"></span>3. サンプルプログラムの仕様

## 3.1 関数の概要

フィルタプロジェクトとテストプロジェクトの関数を[、表](#page-9-1) 3.1[と表](#page-9-2) 3.2にそれぞれ示します。

表3.1 フィルタプロジェクトの関数

<span id="page-9-1"></span>

| 関数                | 内容             |
|-------------------|----------------|
| main()            | このプロジェクトのメイン処理 |
| wait_seq $()$     | シーケンスの状態遷移待ち処理 |
| EINT_Trig_isr()   | フレーム受信割り込みハンドラ |
| $led$ init()      | ユーザ LED の初期化   |
| $led_c$ ctrl $()$ | ユーザ LED 表示の更新  |

表3.2 テストプロジェクトの関数

<span id="page-9-2"></span>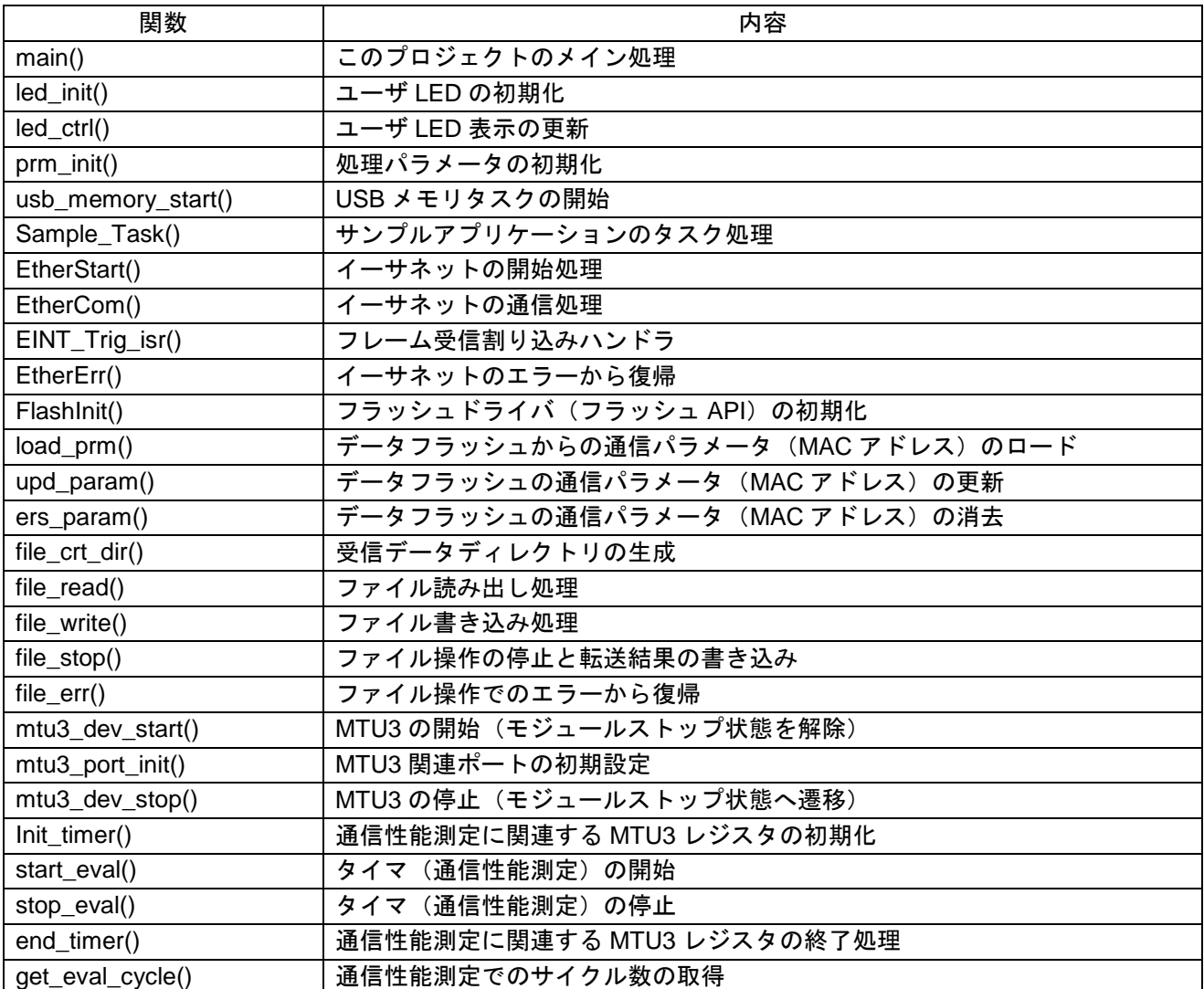

## 3.2 環境とプログラムの実行

サンプルプログラムは、2台のRX64M/71M RSKボード<sup>1</sup>、イーサネットケーブル、USBメモリを使用します。 実行手順の概要を以下に説明します。また[、図](#page-11-0)3.1に動作環境の一例を示します。

- RX64M /71M RSK ボード(以後、RSK ボード1)の1台にフィルタプロジェクトの実行コードを書き込ん でください。もう 1 台の RX64M /71M RSK ボード(以後、RSK ボード 2)にテストプロジェクトの実行 コードを書き込んでください。
- RSK ボード1 と RSK ボード2 をイーサネットケーブルで接続してください。イーサネットケーブルは互 いのボードの同じチャネルに接続してください(CH0 と CH0、または CH1 と CH1)。テストフレームが イーサネットケーブルを介してチャネル間で転送されます。RSK ボード 2 に内蔵する MTU3 は、ボード 間のフレーム転送時間を測定します。RSK ボード 2 のデータフラッシュは CH1 から CH0(CH0 から CH1) への転送時に使用する MAC アドレスをブロック 1(ブロック 0)に格納します。
- USB メモリを RSK ボード2の USB ポートに接続してください。USB メモリはテストフレームとして転 送された送信データと受信データ、及びフレーム転送の性能測定結果を格納します。
- テストデータのサンプルをソースプロジェクトの demo\_src/usb\_memory\_sample フォルダに準備していま すので、それを USB メモリのルートにコピーすれば使用頂けます。
- RSK ボード1 と RSK ボード2に電源を投入してください。
- RSK ボード 1 はイーサネットドライバの初期化と開始処理の後、ユーザ LED が全て点灯します(LED0: オ ン、LED1: オン、LED2: オン、LED3: オン)。MAC アドレス <sup>2</sup>は CH0 に"74-90-5-00-79-34"、CH1 に"74-90-5-00-79-35"があらかじめソースファイルで設定しています。
- RSK ボード2はイーサネットドライバ、MTU3 ドライバ、フラッシュドライバ、USB ホストドライバの 初期化と開始処理の後、ユーザ LED が"0x1"パターンに点灯します(LED0: オン、LED1: オフ、LED2: オ フ、LED3: オフ)。初期化処理において、あらかじめデータフラッシュに適切な値 <sup>3</sup>の MAC アドレスが 設定されてない場合、MAC アドレスの値を更新します。
- RSK ボード1のユーザスイッチである"SW1"を押すと、RSK ボード1は[3.3](#page-11-1)節で説明するフィルタプロジェ クトの動作シーケンスを開始します。
- ユーザ LED はユーザスイッチの"SW1"が押された回数を示します。その回数はマルチキャストフレーム フィルタ機能の設定パターンを示します。マルチキャストフレームフィルタ機能の設定パターンについて は[3.4](#page-14-0)節を参照ください。
- 処理中にエラーが発生した場合、ユーザ LED が奇数パターンに点灯します (LED0: オフ、LED1: オン、 LED2: オフ、LED3: オン)。
- RSK ボード 2 のユーザスイッチである"SW1"を押すと、RSK ボード 2 は[3.3](#page-11-1)節で説明するテストプロジェ クトの動作シーケンスを開始します。
- 動作シーケンスが正常に完了した場合、ユーザ LED が全て点灯します (LED0: オン、LED1: オン、LED2: オン、LED3: オン)。
- イーサネット通信でエラーが発生した場合、ユーザ LED が"0x6"パターンに点灯します (LED0: オフ、 LED1: オン、LED2: オン、LED3: オフ)。
- USB 通信またはファイル操作でエラーが発生した場合、ユーザ LED が奇数パターンに点灯します(LED0: オフ、LED1: オン、LED2: オフ、LED3: オン)。
- 強制消去オプション (FORCE ERASE PARAM) が定義されており、MAC アドレスの消去操作でエラー が発生した場合、ユーザ LED が"0xE"パターンに点灯します(LED0: オフ、LED1: オン、LED2: オン、 LED3: オン)。
- <sup>1</sup> 製品名は Renesas Starter Kit+ for RX64M [8] または Renesas Starter Kit+ for RX71M [9]です。
- <sup>2</sup>お客様のシステムに適用する場合、必ずこの値を変更してください。

 $3 \nu \times \nu \times \nu \times \nu \times \nu$  ID (74-90-50) で判定します。

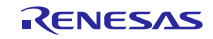

RX ファミリ イーサネットコントローラ: マルチキャストフレームフィルタ動作

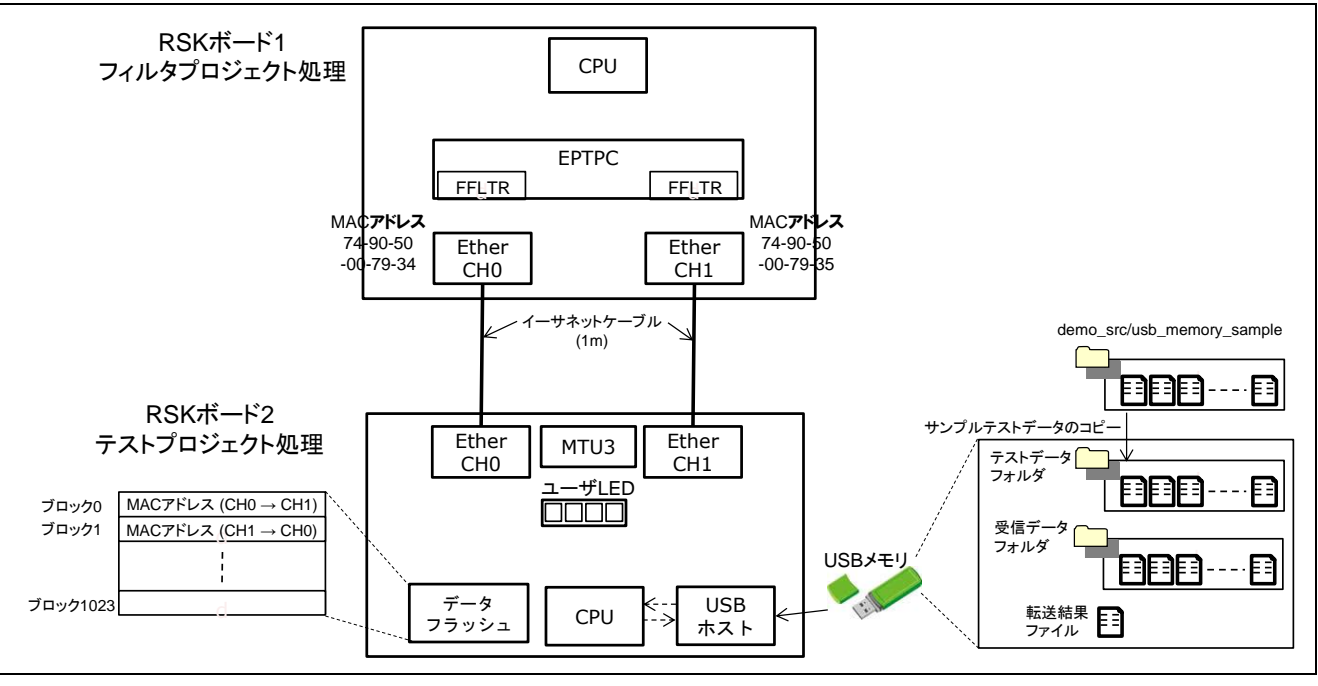

図3.1 動作環境

## <span id="page-11-1"></span><span id="page-11-0"></span>3.3 動作シーケンス

この例の動作シーケンスをフレームの転送方向を CH0 から CH1、試行回数1を 201回として説明します。

USB メモリに格納されるデータの内容[を図](#page-12-0) 3.2に示します。USB メモリには TEST フォルダ、RCV フォル ダ、RESULT.txt ファイルがあります。TEST フォルダは SRC\_0.txt から SRC\_200.txt で構成するテストデータ を格納します。RCV フォルダは DST\_0.txt から DST\_200.txt で構成する受信データを格納します。テストデー タと受信データは、それぞれ送信フレームと受信フレームの一部を構成します。フレーム転送が正常に終了 した場合、テストデータと受信データの内容は互いに一致します[。図](#page-12-0) 3.2に SRC\_2.txt、DST\_2.txt、RESULT.txt の一例を示しています。RESULT.txt には試行回数、各フレーム転送での処理時間、フレームサイズを転送性 能結果として格納します。

<sup>1</sup>"NUM\_TEST"で指定する。

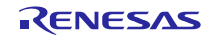

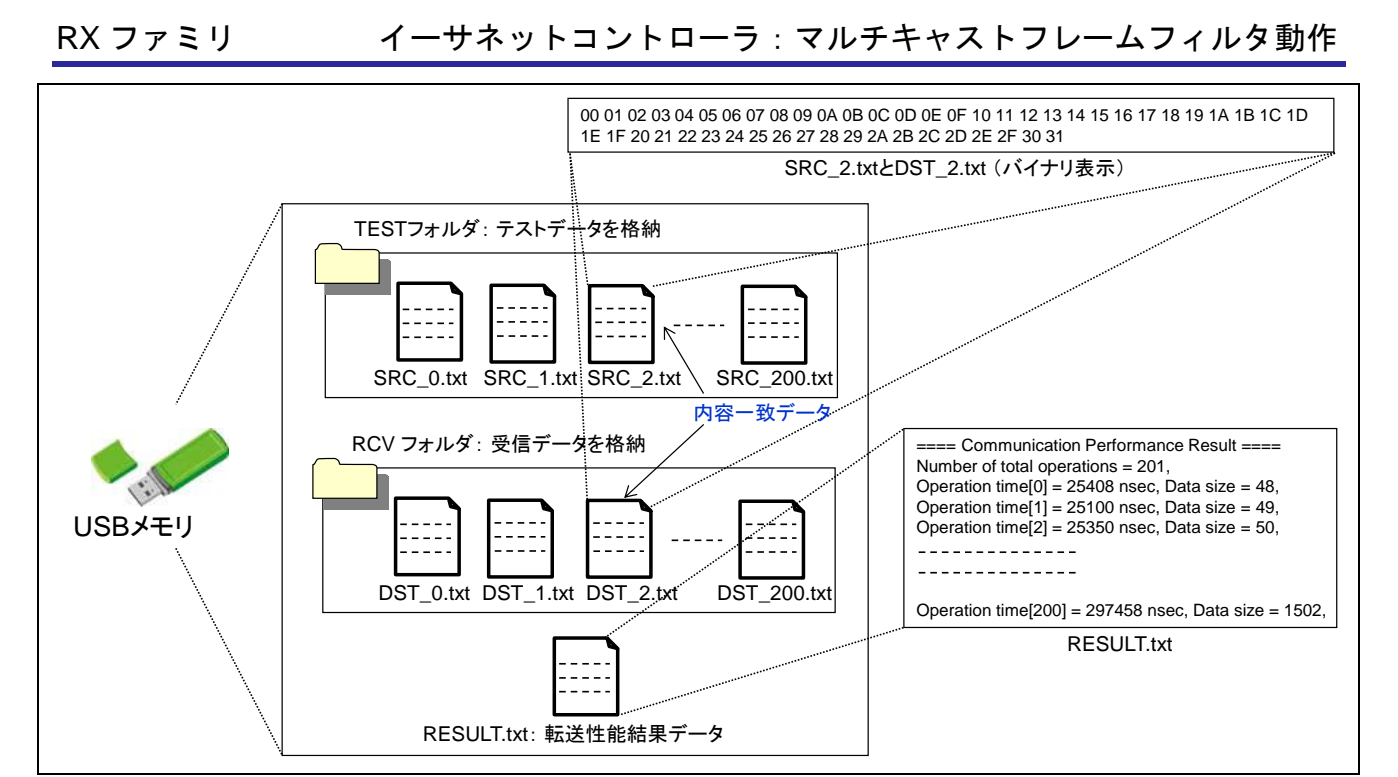

図3.2 USB メモリの内容

<span id="page-12-0"></span>転送するフレームフォーマットを MAC アドレスと関連付け[て図](#page-12-1) 3.3で説明します。ここで、テストデータ は SRC 2.txt を使用し、フレームの転送方向を CH1 から CH0 とした場合とします。また、選択値 0 (MUL\_IDX=0)により選択したマルチキャストアドレスを使用した場合とします。RSK ボード 2 のポート 0 の MAC アドレスは、データフラッシュのブロック 1の最初の 6バイト(アドレス: 0x0010\_0040 – 0x0010\_0045)、 RSK ボード 2 のポート 1 の MAC アドレスは、データフラッシュのブロック 1 の次の 6 バイト (アドレス: 0x0010\_0046-0x0010\_004B)にそれぞれ書き込まれています。

宛先 MAC アドレスはマルチキャストフレームアドレスを設定します。送信元 MAC アドレスはポート 1 の MAC アドレスをデータフラッシュからロードし設定します。送信元 MAC アドレスに続くタイプフィールド に相当するフィールドから、SRC 2.txt の送信データを接続し、フレームの全フレーム長は 62 バイト (12 バ イト+50 バイト)になります。

<span id="page-12-1"></span>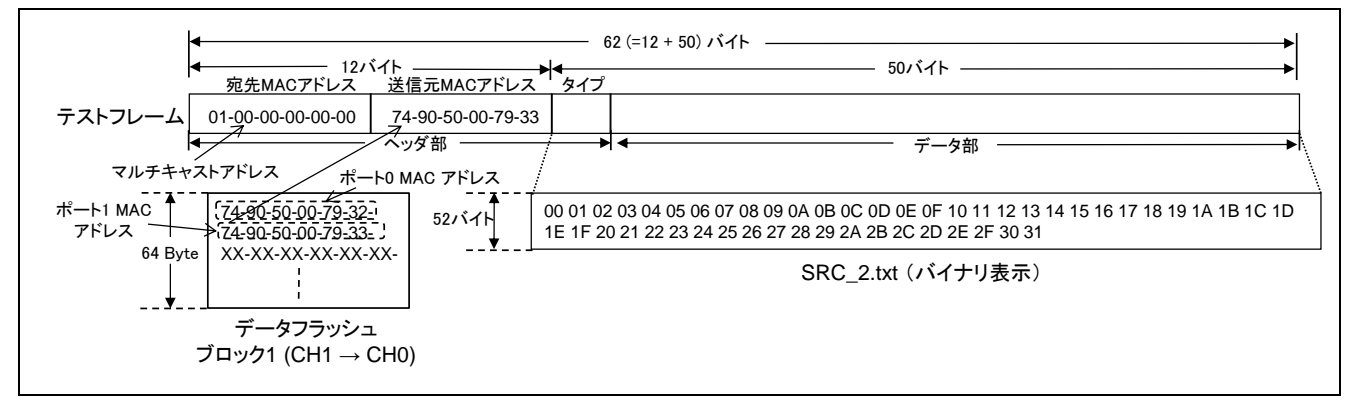

図3.3 フレームフォーマット

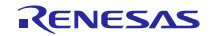

動作シーケンスの概要[を図](#page-13-0) 3.4に示します。

- RSK ボード 1

- (1) CH1 のマルチキャストフレームフィルタ機能を設定します。
- RSK ボード 2
- (2) テストフレームとして転送するテストデータを USB ホスト経由で USB メモリから読み出します。
- (3) データフラッシュから MAC アドレスをロードします。
- (4) 図 [3.3](#page-12-1)に示したテストフレームを生成します。
- (5) ポート 1 からフレームを送信します。
- RSK ボード 1
- (6) FFLTR 設定に従いテストフレームを受信する、または、受信しない動作をします。
- (7) テストフレームを受信した場合、それを中継し、CH0 から送信します。

- RSK ボード 2

- (8) 中継フレームを受信します。
- (9) MTU3 によりフレームの転送時間を測定します。
- (10) フレームとして転送された受信データを USB メモリに書き込みます。
- (11) USB メモリからの読み出し、転送時間測定を含むフレーム転送、USB メモリへの書き込みを設定された 試行回数だけ繰り返します。その後、USB メモリへフレーム転送時間の測定結果を書き込みます。
- (12) "FORCE\_ERASE\_PRM"オプションが定義されている場合、データフラッシュの MAC アドレスを消去し ます。

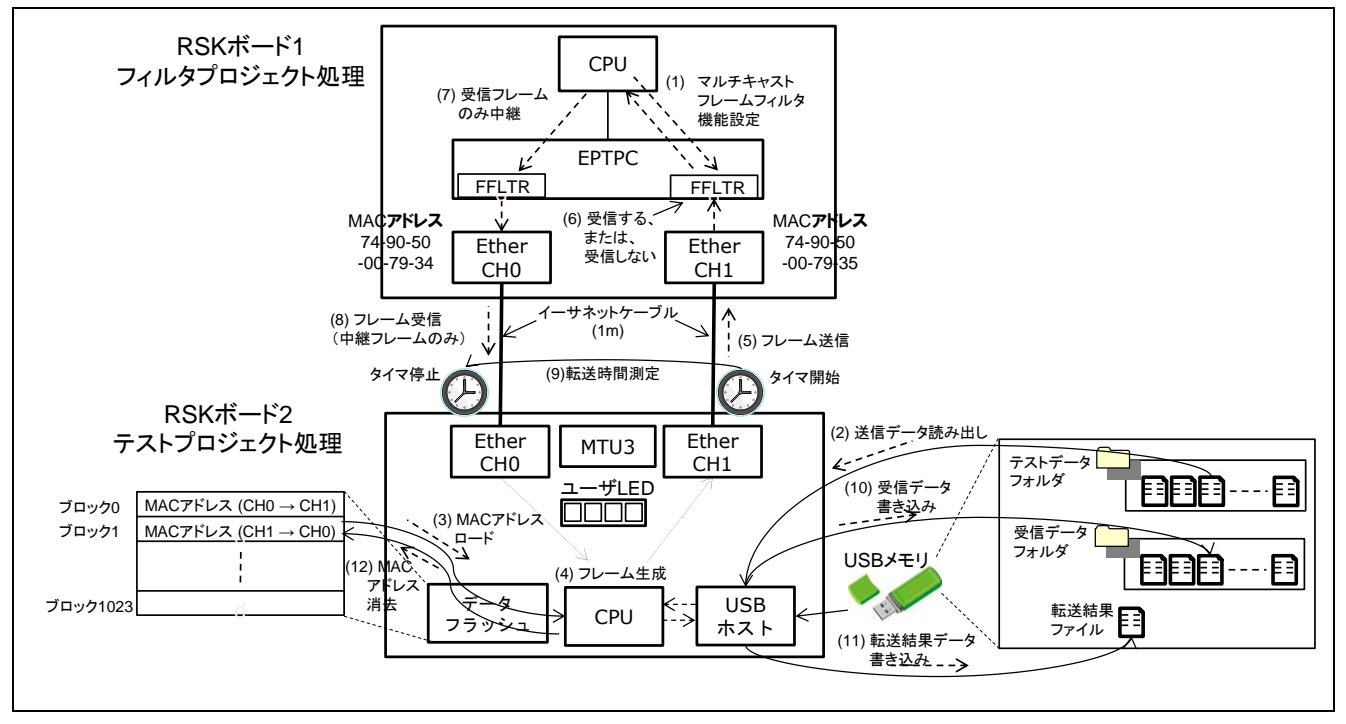

<span id="page-13-0"></span>図3.4 シーケンス概要

## <span id="page-14-0"></span>3.4 マルチキャストフレームフィルタ設定

図[3.5](#page-14-1)にマルチキャストフレームフィルタ機能に関連するモジュール構成とレジスタ仕様を示します。マル チキャストフレームフィルタ機能はイーサネット周辺モジュールの同期フレーム処理部の各チャネルに実装 しています。特に産業用ネットワークで一般的なディジーチェーン接続にカットスルー方式を適用した場合、 ポート間の転送における遅延を短縮でき、有効な機能となります。また、ネットワークをチャネル毎に分離 することで、独立した2個のネットワークとして使用することもできます。

<sup>1</sup>PTP フレームに関しては、PTP 固有のフィルタ(SYRFL1R/2R)を実装しています。これらのフィルタ設定は、EPTPC Light モジュール [1] の 3.8 節 R\_PTPL\_SetSyncConfig 関数を参照ください。

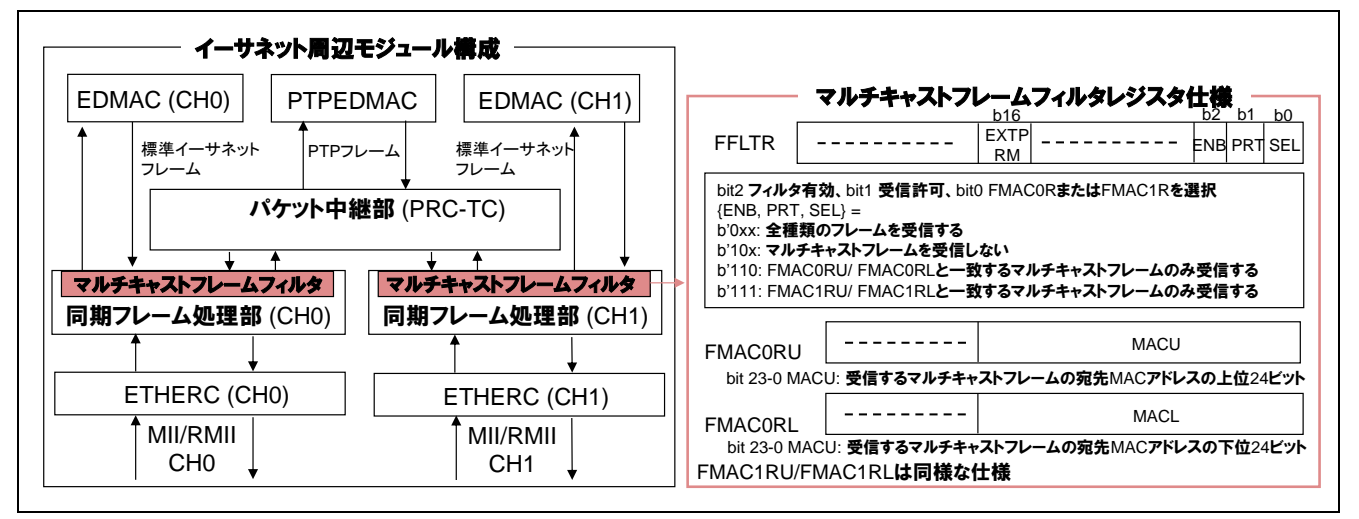

#### 図3.5 モジュール構成とレジスタ仕様

<span id="page-14-1"></span>各チャネルのマルチキャストフレームフィルタのレジスタは、RSK ボード 1 のユーザスイッチであ る"SW1"を押す回数に従い設定されます。マルチキャストフレームフィルタ設定と"01-00-00-00-00-00"のマル チキャストアドレス <sup>1</sup>を FAMC0R と FMAC1R に設定した場合のフレーム転送結果を表 [3.3](#page-14-2)に示します。2 列 目は LED の点灯パターンで、イーサネットの通信設定が完了した後、ユーザスイッチである"SW1"が押され た回数に従います。3 列目はテストフレームを受信した場合、マルチキャストフレームフィルタの動作を決 定する"FFLTR"の値を示します。8 列目はテストフレームを受信するチャネルを示します。9 列目は受信する フレーム数<sup>2</sup>の期待値で、マクロの"NUM\_TEST"で 201 を指定した場合を示しています。 <sup>1</sup>選択値 (MUL\_IDX) を 0 で指定。

<span id="page-14-2"></span> $2$ RSK ボード1で中継。

表3.3 マルチキャストフレームフィルタ設定とフレーム転送結果

| No.            | <b>LED</b><br>パターン | <b>FFLTR</b> | EXTPRM (b16)       | ENB(b2)        | PRT(b1)        | SEL (b0)        | 受信<br>チャネル      | フレーム<br>数   | 備考                                 |
|----------------|--------------------|--------------|--------------------|----------------|----------------|-----------------|-----------------|-------------|------------------------------------|
| 1              | オフ-オフ-<br>オフ-オフ    | 00-00-00-07  |                    | 1:受信フィ<br>ルタ有効 | 1:フレーム<br>受信有効 | 1:FMAC1R<br>を選択 | CH <sub>0</sub> | 201         | 下記、アドレスのみ受信<br>"01-00-00-00-00-00" |
| 2              |                    |              |                    |                |                |                 | CH <sub>1</sub> | 201         | 下記、アドレスのみ受信<br>"01-00-00-00-00-00" |
| 3              | オフ-オフ-<br>オフ-オン    | 00-00-00-06  | 0:通常動作             |                |                | 0:FMAC0R<br>を選択 | CH <sub>0</sub> | 201         | 下記、アドレスのみ受信<br>"01-00-00-00-00-00" |
| $\overline{4}$ |                    |              |                    |                |                |                 | CH <sub>1</sub> | 201         | 下記、アドレスのみ受信<br>"01-00-00-00-00-00" |
| 5              | オフ-オフ-<br>オン・オフ    | 00-00-00-04  |                    |                | 0:フレーム<br>受信無効 |                 | CH <sub>0</sub> | $\mathbf 0$ |                                    |
| 6              |                    |              |                    |                |                |                 | CH <sub>1</sub> | $\Omega$    |                                    |
| $\overline{7}$ | オフ-オフ-<br>オン・オン    | 00-00-00-00  |                    | 0:受信フィ<br>ルタ無効 |                |                 | CH <sub>0</sub> | 402         |                                    |
| 8              |                    |              |                    |                |                |                 | CH <sub>1</sub> | 402         |                                    |
| 9              | オフ-オン-<br>オフ オン    | 00-01-00-00  | 1:拡張プロミス<br>キャスモード | 0:受信フィ<br>ルタ無効 |                |                 | CH <sub>0</sub> | 402         |                                    |
| 10             |                    |              |                    |                |                |                 | CH <sub>1</sub> | 402         |                                    |

FMAC0RU:00-01-00-00, FMAC0RL:00-00-00-00, FMAC1RU:00-01-00-00, FMAC1RL:00-00-00-00

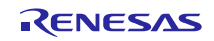

## 3.5 ソフトウェア動作フロー

この節では、サンプルプログラムのソフトウェア動作フローを説明します。

#### 3.5.1 フィルタプロジェクト

図[3.6](#page-15-0)にフィルタプロジェクトの動作フローを示します。フィルタプロジェクトはイーサネット周辺モ ジュールを設定しイーサネット通信を可能にします。その後、マルチキャストフレームフィルタ機能を設定 し、フレーム受信割り込みで、受信したフレームを他チャネルから送信します。

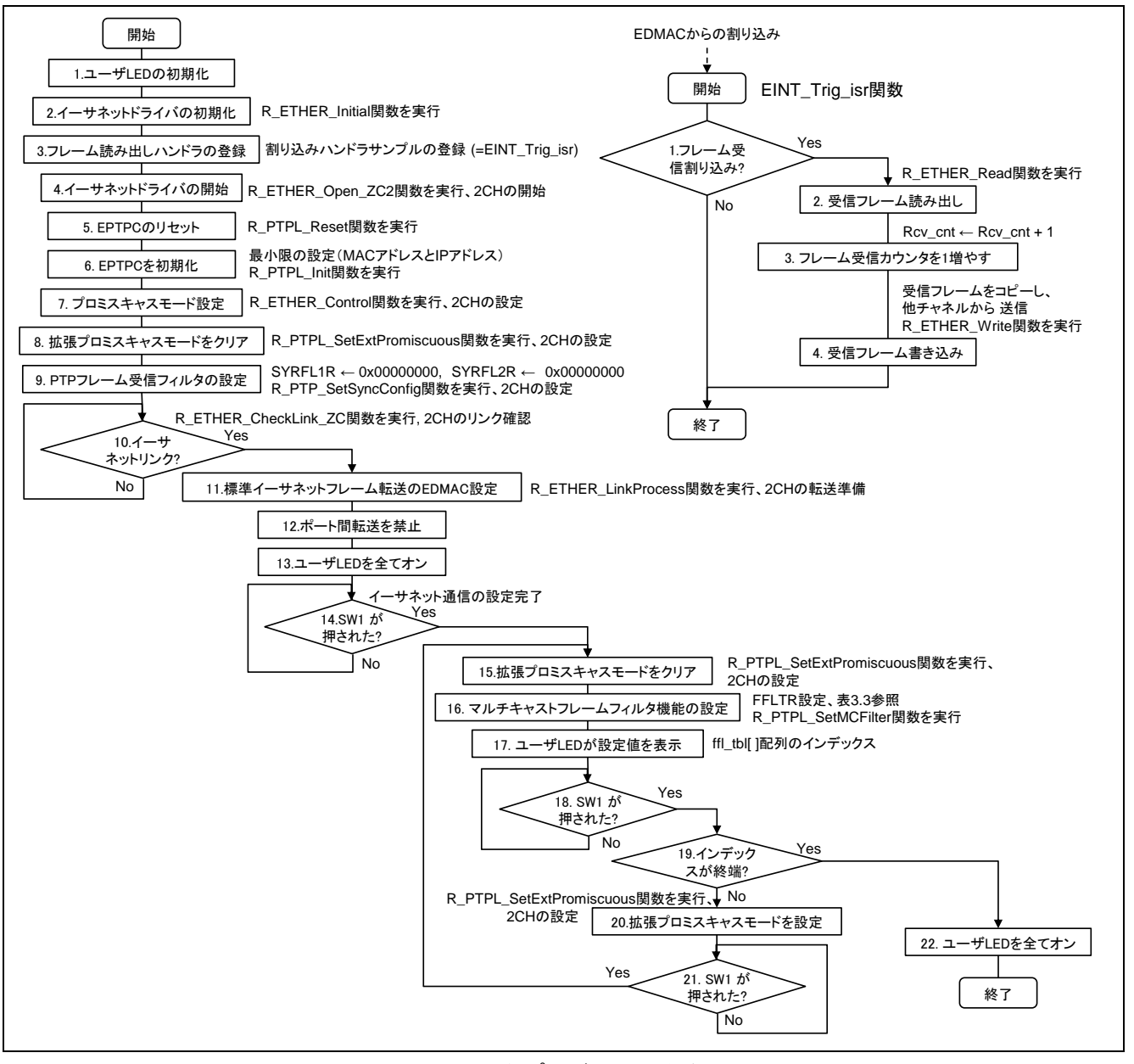

<span id="page-15-0"></span>図3.6 フィルタプロジェクト動作フロー

#### 3.5.2 テストプロジェクト

図 [3.7](#page-16-0)は初期化から無限ループまでの処理を示します。サンプルアプリケーションのタスク (Sample\_Task 関数)は無限ループ内の図 [3.8](#page-16-1)に示す USB アプリケーションタスクを経由し呼ばれます[。図](#page-17-0) 3.9はアプリケー ションの状態により管理される個々のタスク構造を示します。

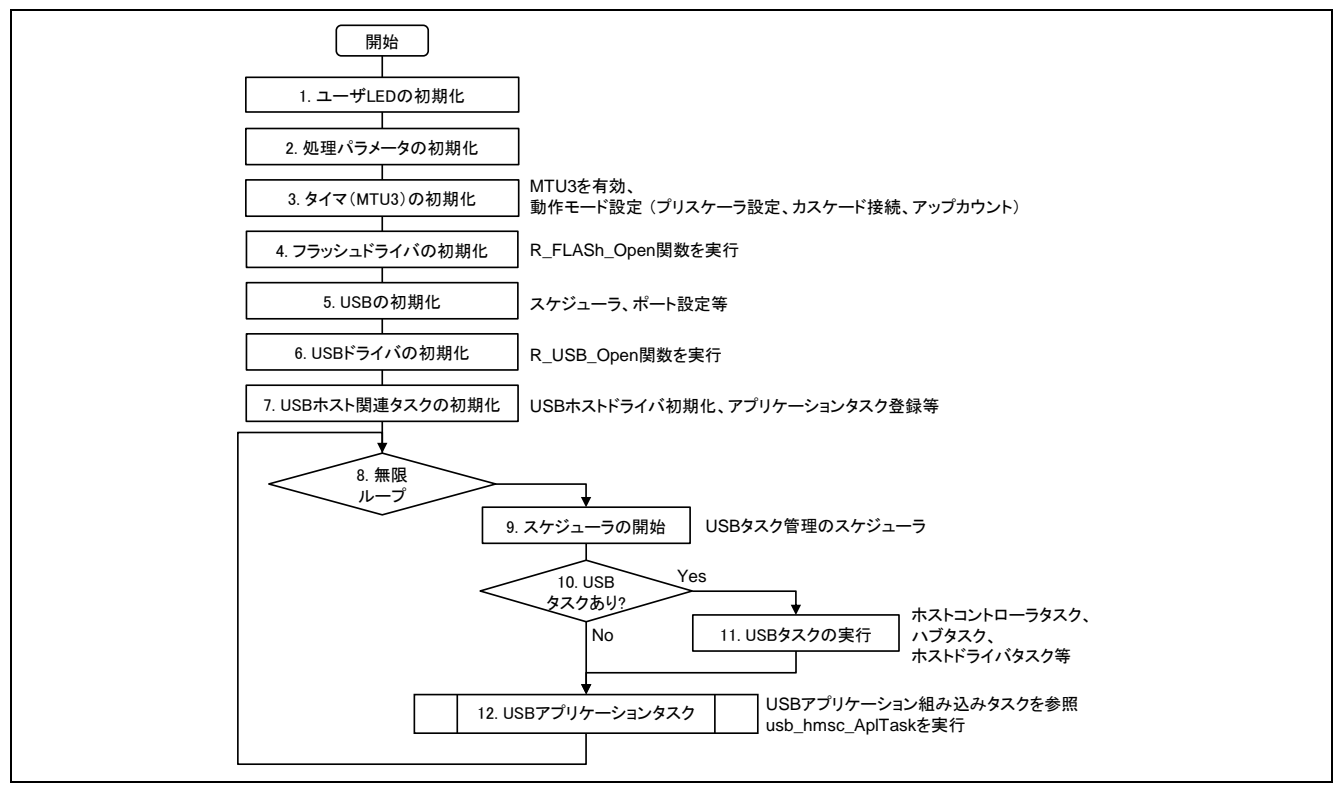

図3.7 初期化処理

<span id="page-16-0"></span>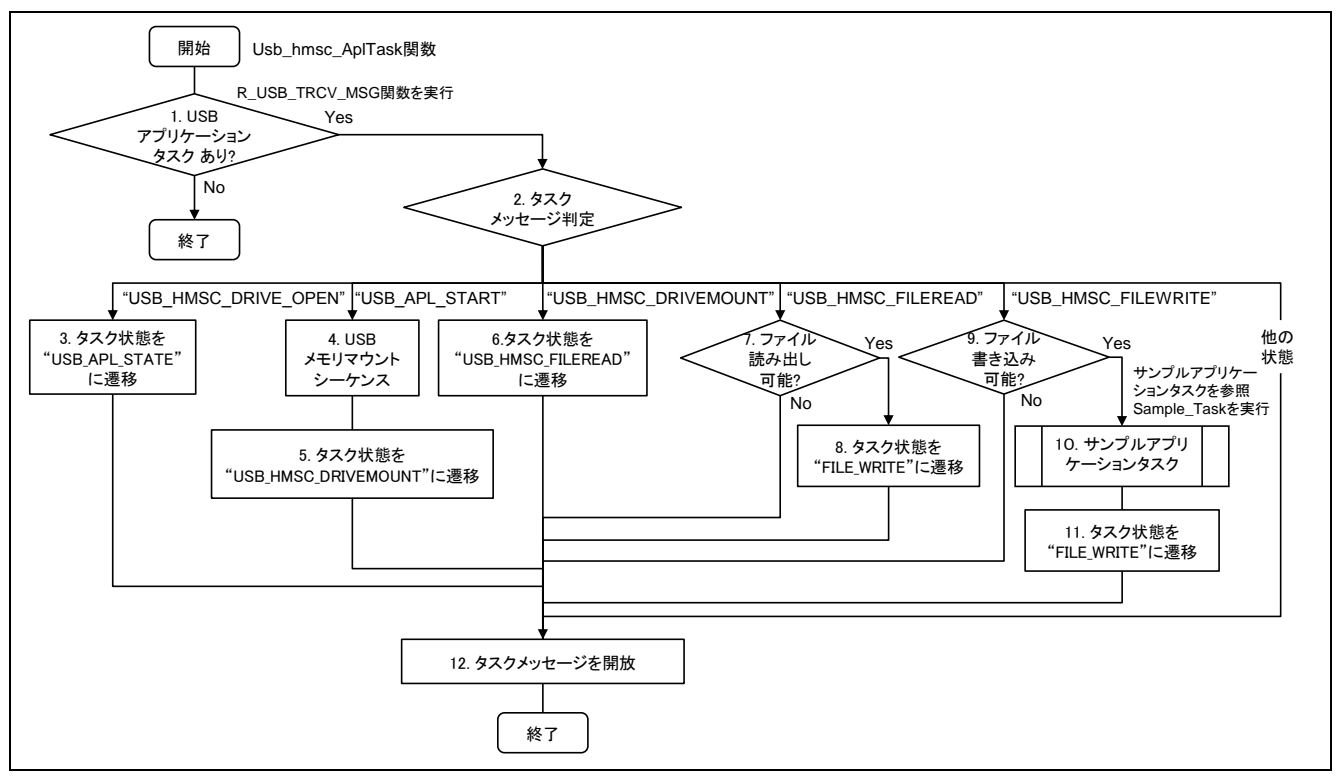

<span id="page-16-1"></span>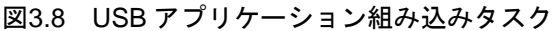

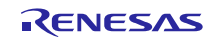

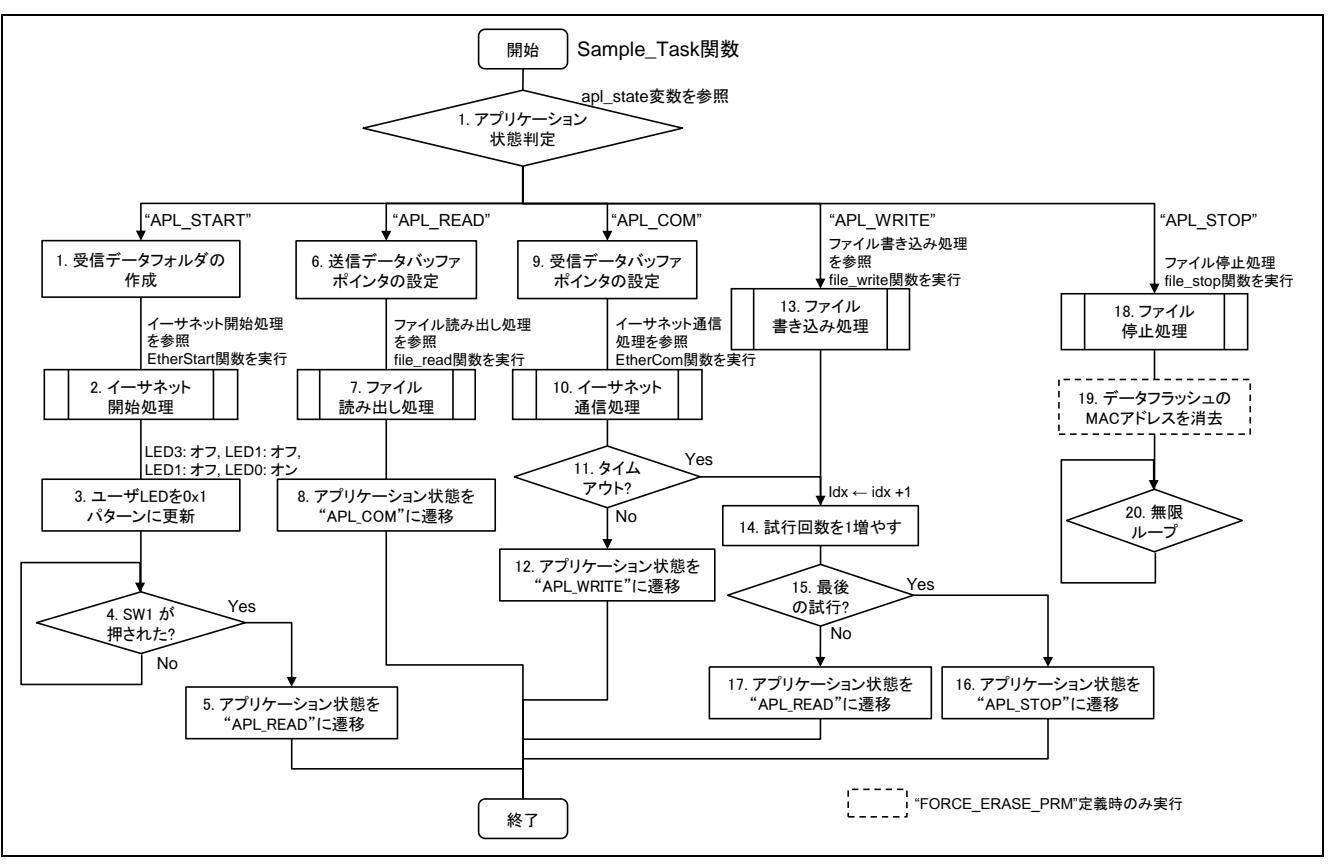

図3.9 サンプルアプリケーションタスク

<span id="page-17-0"></span>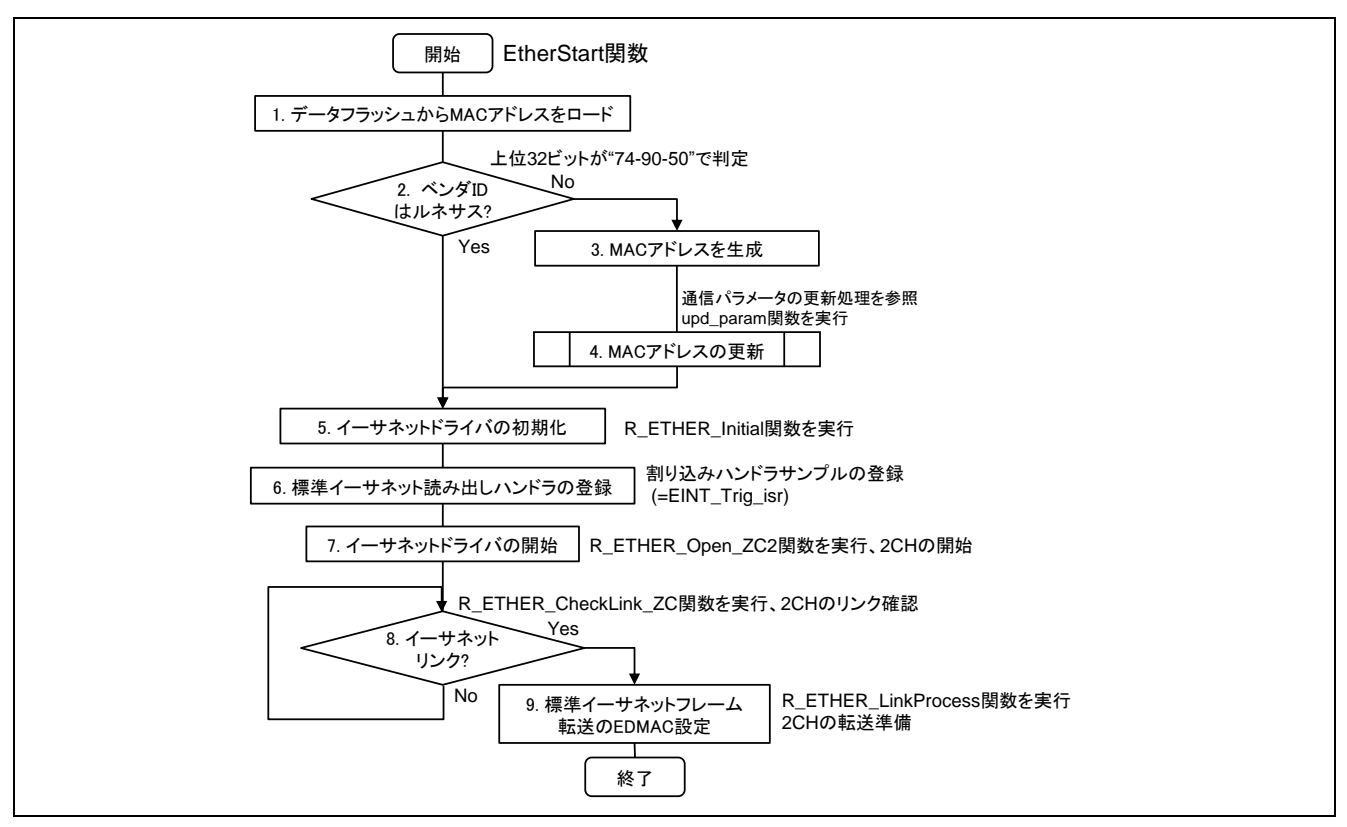

図3.10 イーサネット開始処理

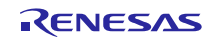

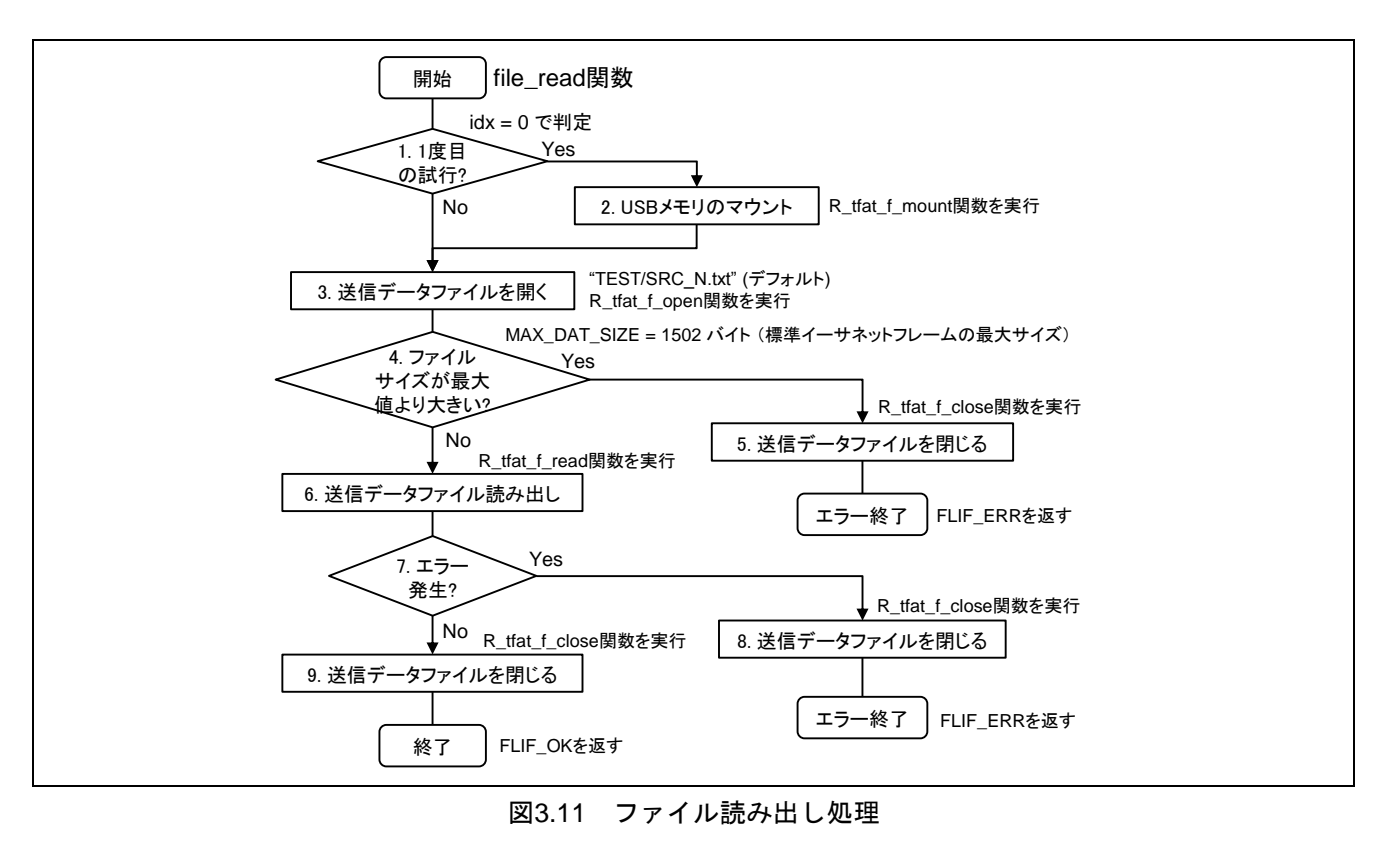

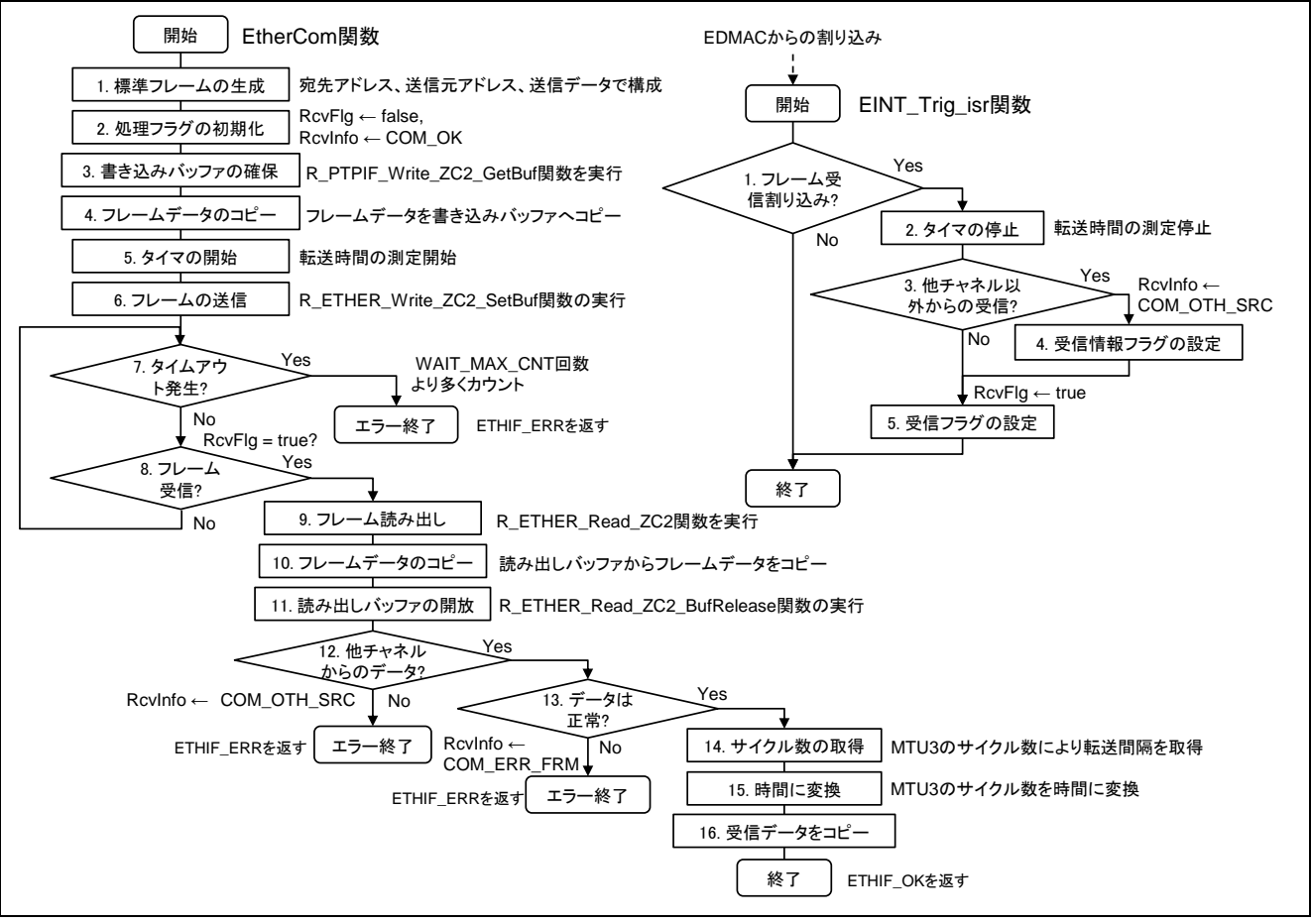

図3.12 イーサネット通信処理

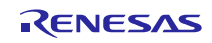

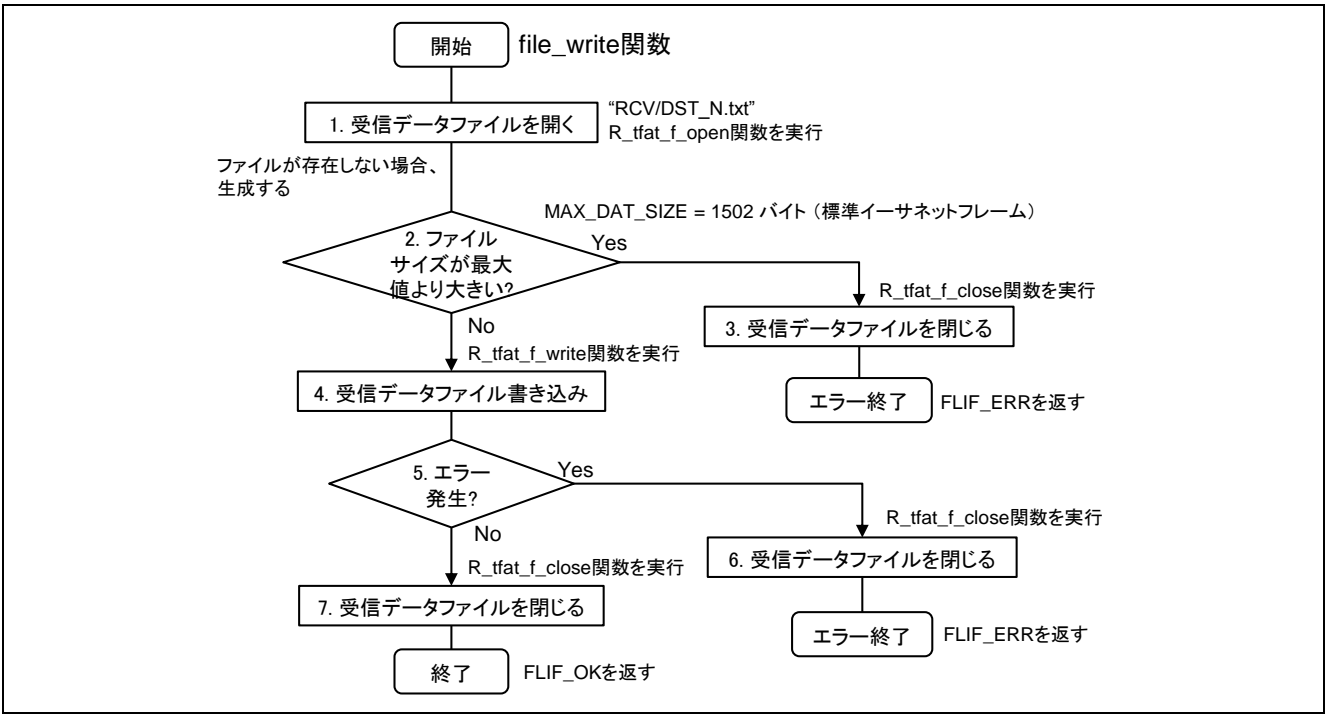

図3.13 ファイル書き込み処理

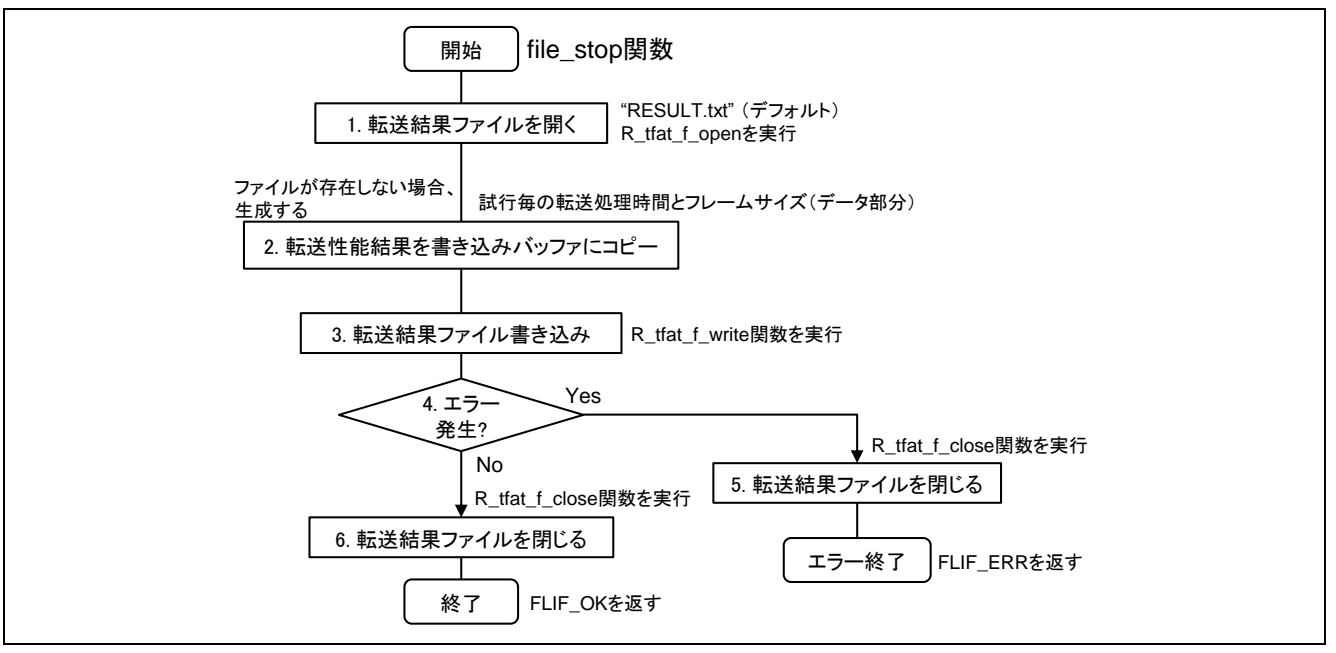

図3.14 ファイル停止処理

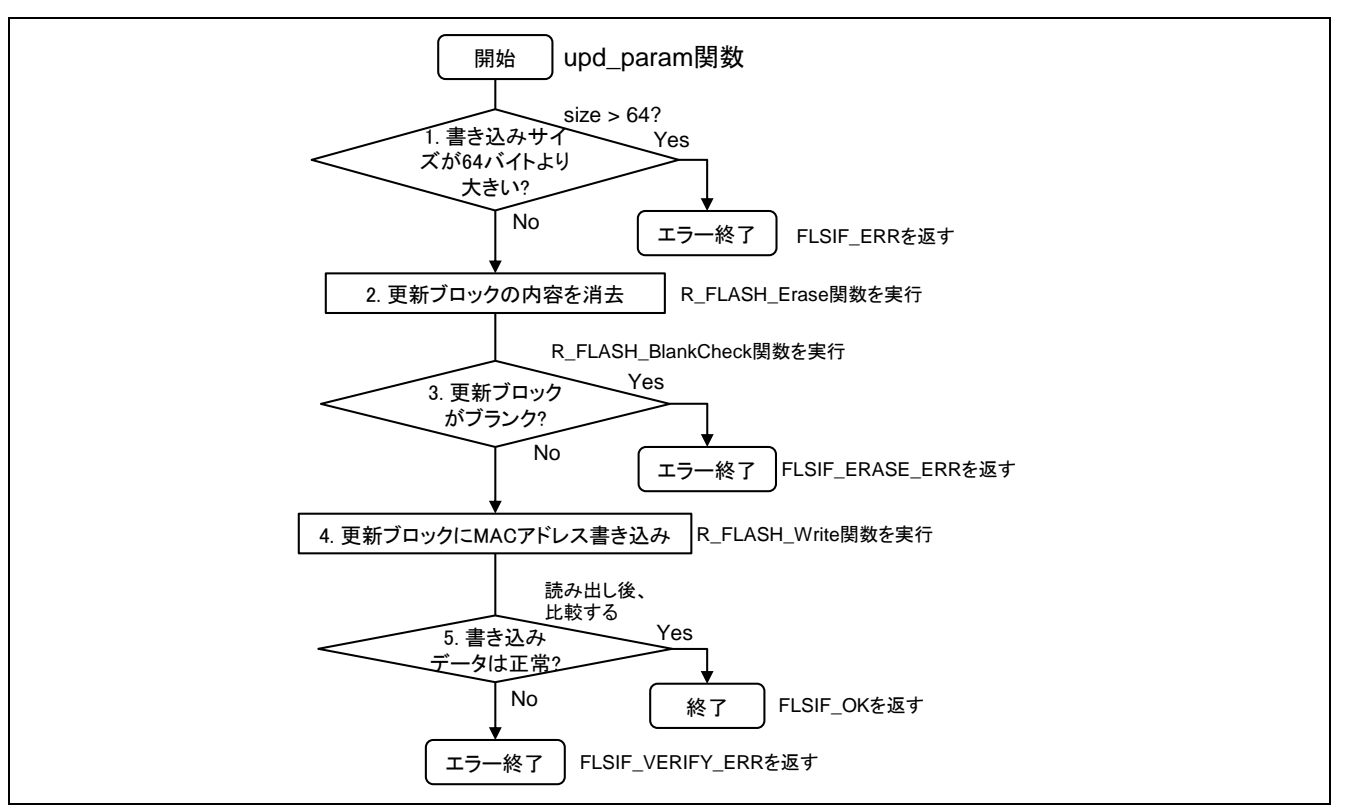

図3.15 通信パラメータ更新

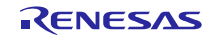

## 3.6 ボードの設定

サンプルプログラムの動作には RX64M/71M RSK ボードのジャンパをデフォルト設定から変更する必要が あります。イーサネット PHY にアクセスするチャネルはソフトウェア設定に合わせ、無矛盾に設定してくだ さい。USB<sup>1</sup>にアクセスするチャネルはボードのデフォルト設定から変更する必要があります。RX64M/71M RSK ボードの型名が R0K50564MC001BR または R0K5RX71MC010BR の場合、ジャンパ設定を図 [3.16](#page-21-0)に示し ます。また、RX71M RSK ボード型名が R0K50571MC000BR の場合、ジャンパ設定を図 [3.17](#page-21-1)に示します。

<sup>1</sup>USB の設定はテストプロジェクトにより動作させる RSK ボード 2 のみ必要です。

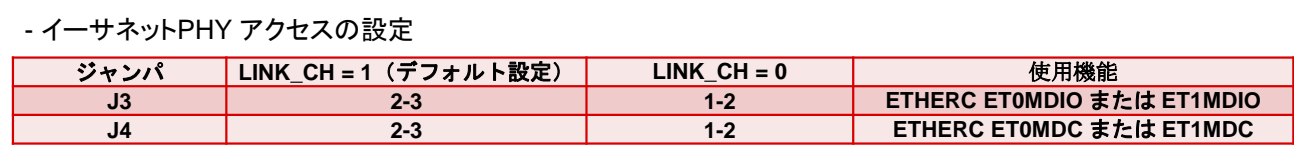

#### - USB アクセスの設定

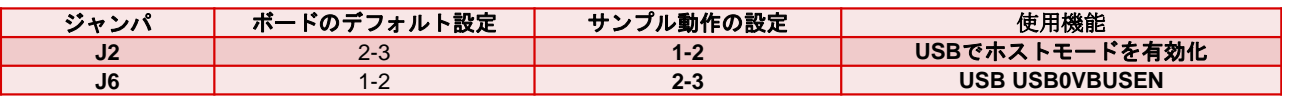

#### 図3.16 ジャンパ設定

<span id="page-21-1"></span><span id="page-21-0"></span>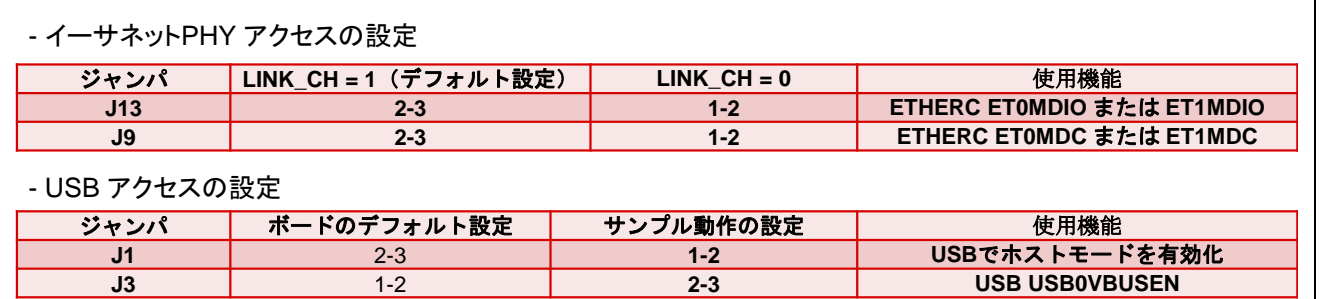

図3.17 ジャンパ設定

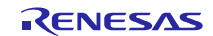

#### <span id="page-22-0"></span>4. 参考資料

ユーザーズマニュアル: ハードウェア

RX64M グループユーザーズマニュアル ハードウェア編 Rev.1.00(R01UH0377JJ) RX71M グループユーザーズマニュアル ハードウェア編 Rev.1.00 (R01UH0493JJ) 最新版はルネサス エレクトロニクスのウェブサイトからダウンロードできます。

ユーザーズマニュアル: ソフトウェア

RX ファミリ RXv2 命令セットアーキテクチャ ユーザーズマニュアル ソフトウェア編(R01US0071JJ) 最新版はルネサス エレクトロニクスのウェブサイトからダウンロードできます。

技術情報/ニュース

最新版はルネサス エレクトロニクスのウェブサイトからダウンロードできます。

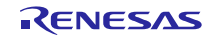

# ホームページとサポート窓口

ルネサス エレクトロニクスホームページ <http://japan.renesas.com/>

お問合せ先

<http://japan.renesas.com/contact/>

すべての商標および登録商標は,それぞれの所有者に帰属します。

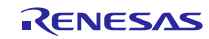

# 改訂記録

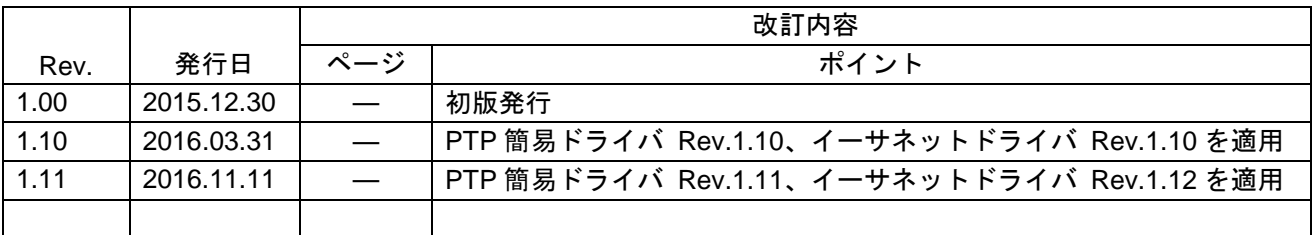

## 製品ご使用上の注意事項

ここでは、マイコン製品全体に適用する「使用上の注意事項」について説明します。個別の使用上の注意 事項については、本ドキュメントおよびテクニカルアップデートを参照してください。

 $\overline{\mathbf{1}}$ 

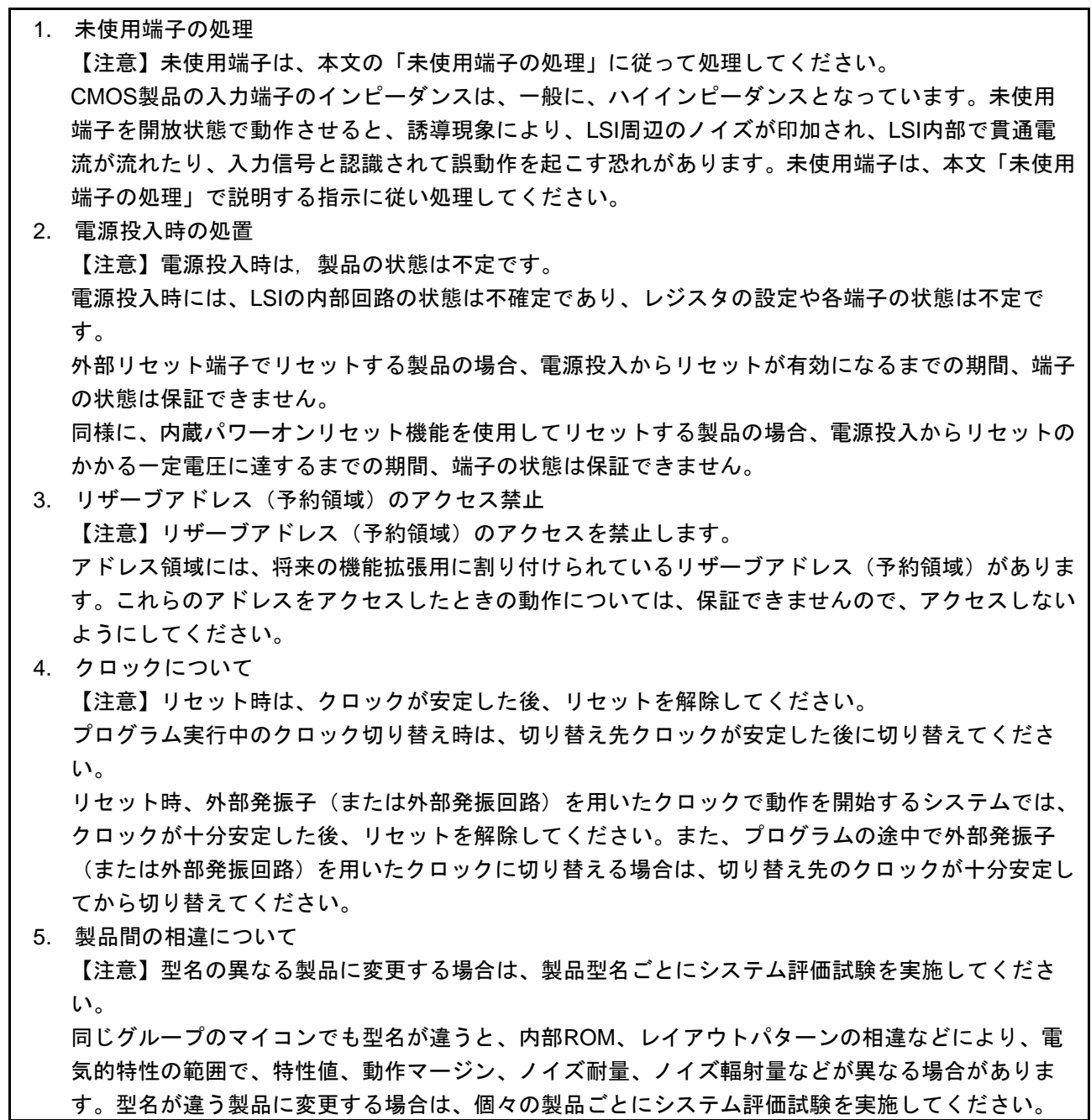

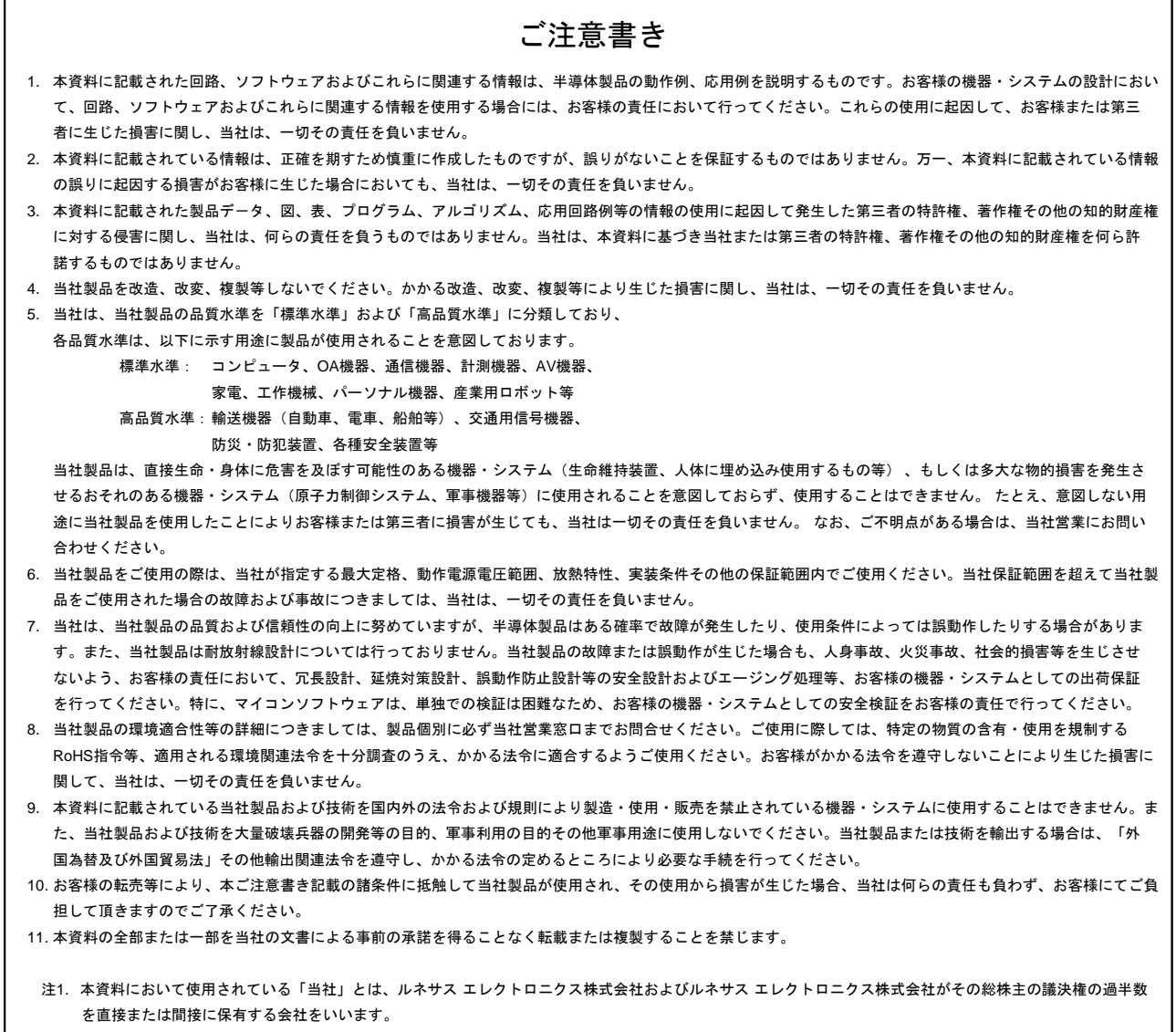

注2. 本資料において使用されている「当社製品」とは、注1において定義された当社の開発、製造製品をいいます。

# RENESAS

ルネサスエレクトロニクス株式会社

http://www.renesas.com

٦

ルネサス エレクトロニクス株式会社 〒135-0061 東京都江東区豊洲3-2-24(豊洲フォレシア) ※営業お問合せ窓口の住所は変更になることがあります。最新情報につきましては、弊社ホームページをご覧ください。

■技術的なお問合せおよび資料のご請求は下記へどうぞ。 総合お問合せ窓口:http://japan.renesas.com/contact/

■営業お問合せ窓口

 $\overline{\Gamma}$